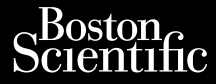

## MANUAL DEL USUARIO

Jrelt útgáfa. Notið ekki.<br>1970-etime (119-119 ekki. Notið<br>1970-etime (119-119 ekki. Notið<br>1981-litingar og defna. Notið 119

Kazule universija. Neizmantot. Pasenust versije in der strandigeren Elazar Lerazonica; Szanálya:<br>Pelasználja: Nemasználja:<br>Pelasználja: Nemasználja:<br>Penyti verzió. Nemasználja:<br>Senyti verzió. Nemasználja:<br>Senyti verzió. Nemasználja:

# **Gestión de datos del paciente**

Modelo de aplicación 3931 para usar con el sistema de programación LATITUDE™, modelo 3300. MANUAL DI<br>MANUAL DI<br>Cestión d Zastaralá verze. Nepoužívat.<br>Zastaralá verze. Nepoužívat.<br>Zastaralá verze. Nepoužívat. Manual pri Version überholt. Nicht verwenden. Account 10 Cestión de datos Outdated version. Document Versistema de pro Version périne de program Modelo de aplicación 3931 pa World Content of the Content of the Content of the Content of the Content of the Content of the Content of the Content of the Content of the Content of the Content of the Content of the Content of the Content of the Conten

Dit is een versien industrie- Niet gebruiken.<br>Dit is een versien van die industrie- Niet gebruiken.<br>Die versie hendelaardie verskee van vale.<br>Dit is een versien skankee van die van vale.<br>Austruerdie operatie- Niet gebruike

utdatert verside artiste brukes.<br>Skydesis henderde verside brukes.<br>Skydesis henderde verside brukes.<br>Skydesign. Skal ikke brukes.<br>Indatert verside skal brukes.<br>Skal ikke brukes. Skal ikke brukes. Necjaco przetętnika przez przez przez przez przez przez przez przez przez przez przez przez przez przez przez<br>Szlovencjac przez przez przez przez przez przez przez przez przez przez przez przez przez przez przez przez pr<br>S

Versão observentives.<br>En versão principalmentives.<br>Text versão principalmentives.<br>Text de de principalmente.<br>Cesão de principalmente.<br>Nersão principalmente. Versius expirată. A philippe de la philippe de la philippe de la philippe de la philippe de la philippe de la p<br>Simple de la philippe de la philippe de la philippe de la philippe de la philippe de la philippe de la philipp Zastaraná verzialista zakladní základní základní základní základní základní základní základní základní základní<br>2. Nepoužíva základní základní základní základní základní základní základní základní základní základní základn Zastarela različica. Ne uporabite. Vanhendrunut versio. Älä käytä. Föräldrad version. Använd ej.

Süncel olmayan sürüm. Kullanmayın.

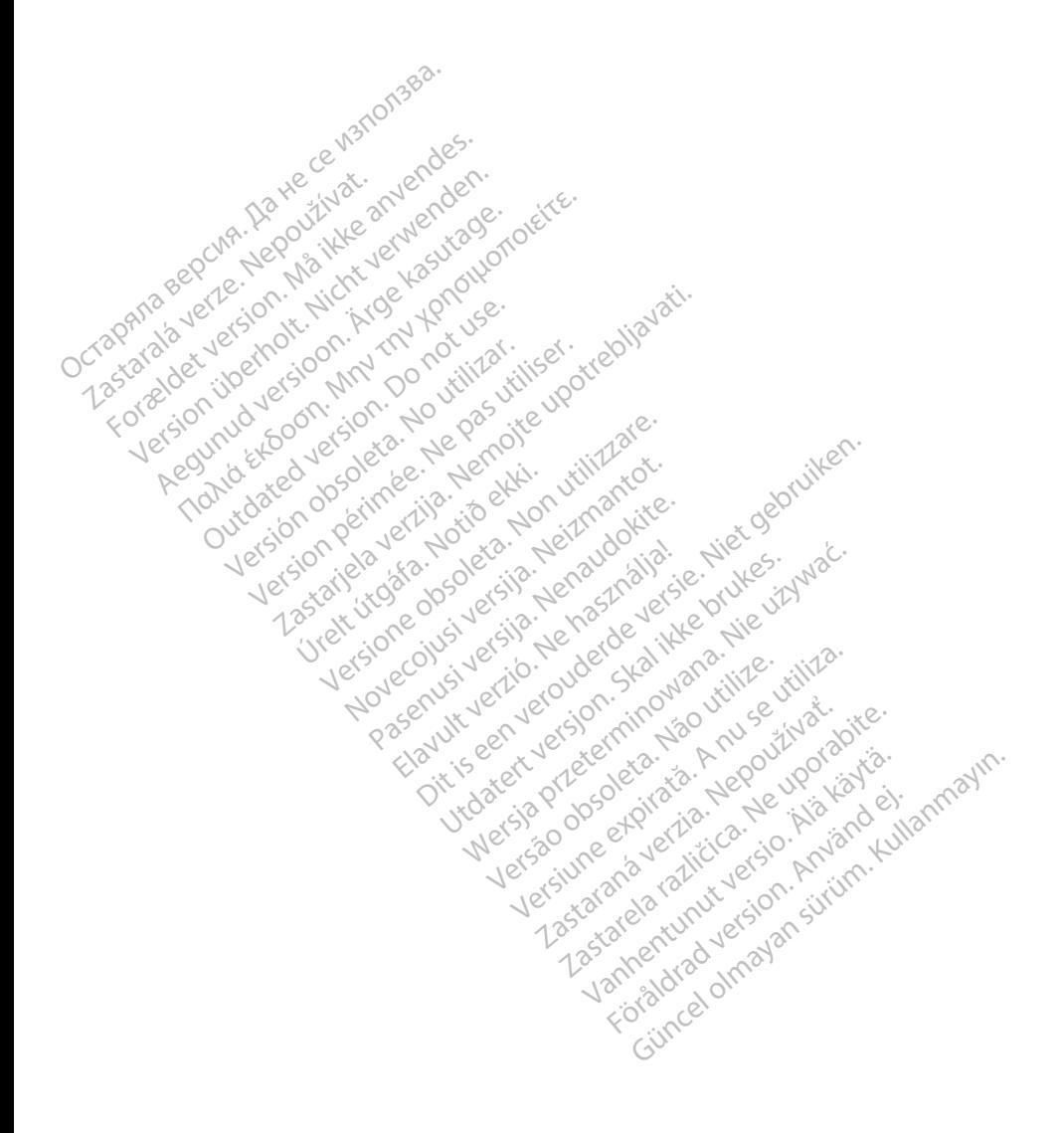

# **TABLA DE CONTENIDOS**

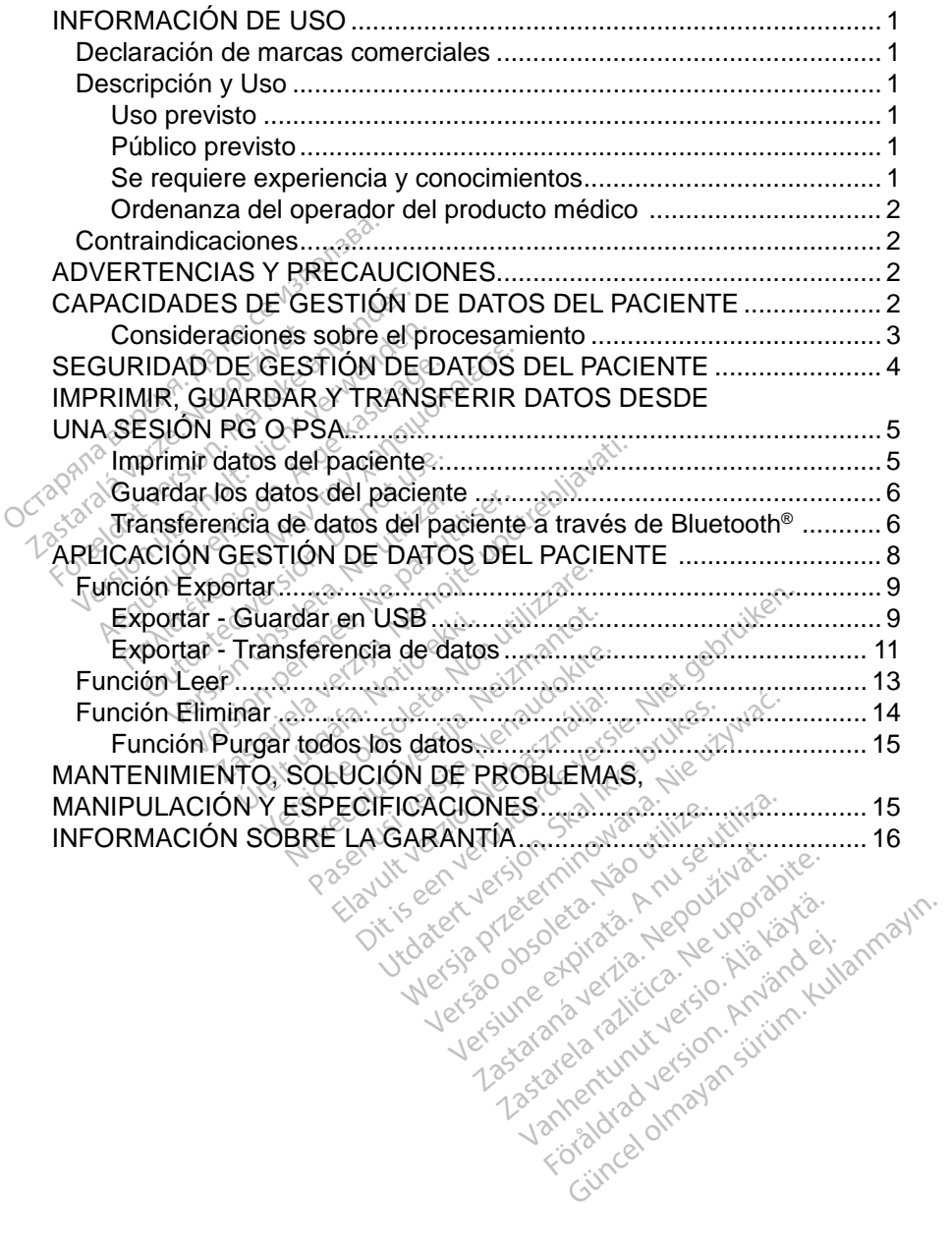

rativerkunut version. Använd ej.

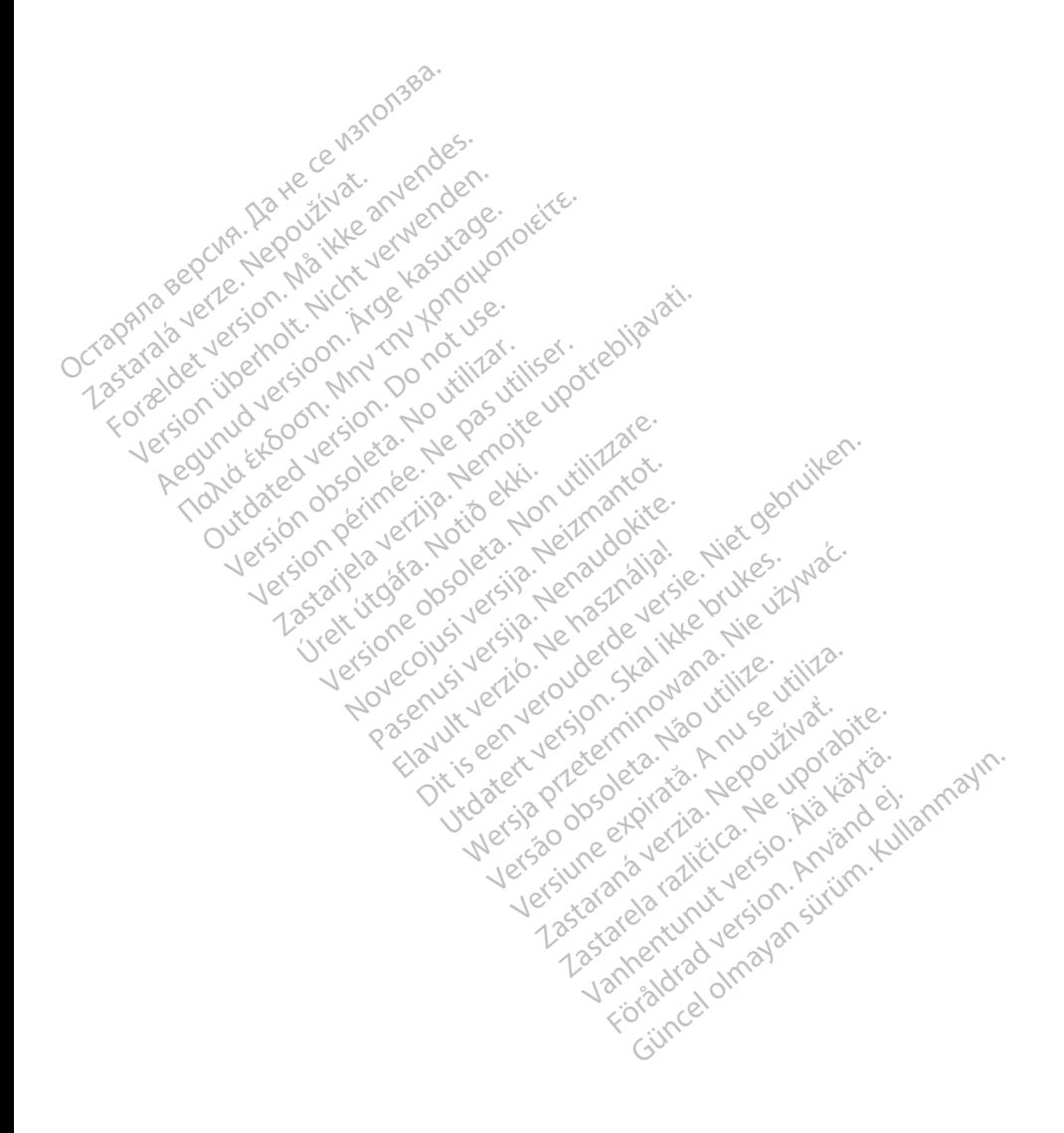

# <span id="page-4-0"></span>**INFORMACIÓN DE USO**

### **Declaración de marcas comerciales**

LATITUDE es una marca comercial de Boston Scientific Corporation o sus filiales.

Bluetooth® es una marca comercial registrada de Bluetooth SIG.

# **Descripción y Uso**

Gestión de datos del paciente es una aplicación del sistema de programación LATITUDE™, modelo 3300, que es un sistema portátil de control del ritmo cardíaco diseñado para usarse con sistemas de Boston Scientific (BSC), es decir, generadores de impulsos implantables (PG) y cables. Gestión de datos del paciente es<br>
LATITUDE<sup>TM</sup>, modelo 3300, que o<br>
cardíaco diseñado para usarse co<br>
es decir, generadores de impulso<br> **NOTA:** Las imágenes de la para representativas y es pantallas.<br> **Uso previsto** 

*NOTA: Las imágenes de la pantalla que se usan en este manual son representativas y es posible que no coincidan exactamente con sus pantallas.* El uso previsto del sistema de programación LATITUDE está diseñado para El uso previsto del sistema de programación LATITUDE está diseñado para El uso previsto del sistema de programación LATITUDE está diseñado para díaco diseñado para usarse con<br>lecir, generadores de impulsos in<br>**NOTA:** Las imágenes de la pant<br>representativas y es pos<br>pantallas.<br>**Porevisto**<br>so previsto del sistema de progr<br>pros clínicos y hospitalarios par

### **Uso previsto**

entornos clínicos y hospitalarios para comunicarse con los sistemas implantables de Boston Scientific. El software que se utiliza controla todas las funciones de comunicación del generador de impulsos. Consulte la documentación del producto asociada al generador de impulsos que esté interrogando para obtener las instrucciones detalladas de la aplicación de software. eniomos cinicos y hospitalarios para comunicalse con los sistemas impia<br>de Boston Scientific. El software que se utiliza controla todas las funciones<br>de comunicación del generador de impulsos. Consulte la documentación<br>pro cir, generadores de impulsos im<br> **OTA:** Las imágenes de la panta<br>
representativas y es positivas pantallas.<br>
previsto del sistema de progranos clínicos y hospitalarios para<br>
previsto del sistema de progranos clínicos y hos A. Las imágenes de la pantalla que<br>
representativas y es posible que<br>
pantallas.<br>
evisto<br>
evisto<br>
del sistema de programación.<br>
s clínicos y hospitalarios para comunion.<br>
S clínicos y hospitalarios para comunion.<br>
S clínic sto<br>sto del sistema de program<br>nicos y hospitalarios para c<br>científic. El software que se<br>ación del generador de impociada al generador de impociada al generador de imp **S** del sistema de programación cos y hospitalarios para común<br>entífic. El software que se utilizión del generador de impulsos.<br>iada al generador de impulsos.<br>les detalladas de la aplicación.<br>visto Zastarjela verzija. Nemojte upotrebljavati. I generador de impuls<br>Il generador de impuls<br>talladas de la aplicaci<br>Computer de la plicaci November de impulsos. Consular<br>
nerador de impulsos. Consular<br>
das de la aplicación de software<br>
das de la aplicación de software<br>
mador, modelo 3300, está por formación o experiencia<br>
o de seguimiento. re que se utiliza controla todas las funcion de impulsos. Consulte la documentado de versie interrogando p<br>els aplicación de software.<br>Als aplicación de software.<br>Annotato 3300, está pensado para su unación o experiencia e

#### **Público previsto**

El dispositivo del programador, modelo 3300, está pensado para su uso por implante de dispositivos è de seguimiento. Pador de impulsos que está<br>is de la aplicación de softwa<br>ador, modelo 3300, está pe<br>formación o experiencia e<br>de seguimiento. de la aplicación de software<br>
Sociología (1999), está performación de experiencia e<br>
Distribución de experiencia e<br>
El seguimiento.<br>
Sociología experiencia e<br>
Sociología experiencia e Explicacion de soliwate.<br>
Modelo 3300, está pensado para su<br>
ación o experiencia en procedimiento.<br>
Onocimientos.<br>
ente familiarizados con la electroter<br>
usar el dispositivo especialistas méc

#### **Se requiere experiencia y conocimientos**

Los usuarios deben estar totalmente familiarizados con la electroterapia cardíaca. Solo tienen permitido usar el dispositivo especialistas médicos calificados que cuenten con conocimientos especiales sobre su uso adecuado. The experiencia en procedimiento.<br>
Version de la dispositivo especialistas médianto.<br>
El dispositivo especialistas médiantos especiales sobre su uso **to.** 2008. And 2008. And 2008. The process of the process of the process of the process of the process of the process of the process of the process of the process of the process of the process of the process of the proces **Tos**<br>
Vanhendes con la electroterapia<br>
sifivo especialistas médicos<br>
speciales sobre su uso ade<br>
puede utilizarse bajo la sur<br>
puede utilizarse bajo la sur ados con la electroterapia<br>fivo especialistas médicos<br>oeciales sobre su uso ade<br>vede utilizarse bajo la superioro, el paciente debe rec

#### *Supervisión física*

El sistema de programación LATITUDE solo puede utilizarse bajo la supervisión constante de un médico. Durante un procedimiento, el paciente debe recibir monitorización continua por parte del personal médico con la ayuda de un monitor del ECG de superficie. Güncel olmayın.<br>Güncel olmayın sürüm. Kullanmayın.<br>Güncel olmayın. Kullanmayın.<br>Güncel olmayın.<br>Güncel olmayın. Kullanmayın.<br>Güncel olmayın. Kullanmayın.<br>Güncel olmayın. Kullanmayın.

#### <span id="page-5-0"></span>**Ordenanza del operador del producto médico**

La normativa nacional puede exigir que el usuario, el fabricante o el representante del fabricante realice y documente comprobaciones de seguridad del dispositivo durante la instalación. Es posible que también exijan que el fabricante o su representante ofrezcan capacitación a los usuarios sobre el uso adecuado del dispositivo y sus accesorios.

Si desconoce la normativa nacional de su país, póngase en contacto con su representante local de Boston Scientific.

# **Contraindicaciones**

El sistema de programación LATITUDE está contraindicado para su empleo con cualquier generador de impulsos que no sea un dispositivo compatible de **Boston Scientific.** 

El uso de la aplicación Gestión de datos del paciente está contraindicado con cualquier sistema de programación que no sea el sistema de programación LATITUDE™, modelo 3300, de Boston Scientific. **El uso de la aplicación Gestión de datos del paciente e**<br>cualquier sistema de programación que no sea el siste<br>LATITUDE<sup>TM</sup>, modelo 3300 de Boston Scientífic.<br>Consulte la documentación del producto asociada al g<br>para obt COTTLE ATTIQUE COTTLES<br>
El sistema de programación LATI<br>
con cualquier generador de impulsoston Scientific.<br>
El uso de la aplicación Gestión de<br>
cualquier sistema de programación<br>
LATITUDE<sup>TM</sup>, modelo 3300 de B<br>
Consulte l oston Scientific.<br>
I uso de la aplicación Gestión de da<br>
ualquier sistema de programación que<br>
ATITUDE<sup>TM</sup>, modelo 3300, de Bosto<br>
onsulte la documentación del produ<br>
ara obtener las contraindicaciones d<br>
pulsos de Boston cualquier generador de impulso<br>ton Scientific.<br>so de la aplicación Gestión de d<br>quier sistema de programación<br>iTUDE<sup>TM</sup>, modelo 3300 de Bost<br>sulte la documentación del prod<br>a obtener las contraindicaciones<br>ulsos de Boston

Consulte la documentación del producto asociada al generador de impulsos para obtener las contraindicaciones de uso relacionadas con el generador de impulsos de Boston Scientific. documentación del product<br>
r las contraindicaciones de<br>
Boston Scientific<br>
FENCIAS Y PRECA Solen Scientific.<br>
Soston Scientific.<br>
Soston Scientific.<br>
NOIAS Y PRECAUC<br>
Annual de usuario del sistema d Dentración del producto asociada al generalista.<br>
A sociada al generalista del producto asociada al generalista.<br>
Scientific.<br>
CIAS Y PRECAUCIONES<br>
A de usuario del sistema de program

Consulte el *Manual de usuario del sistema de programación LATITUDE, modelo 3300*. **URECAU**<br>*de úsuario del sistem*<br>Article del sistem<br>Article de Cauch **VERECAUCIONE**<br>VS Y PRECAUCIONE<br>Pusuario del sistema de progr<br>S DE GESTIÓN DE D

# **CAPACIDADES DE GESTIÓN DE DATOS DEL PACIENTE XPRECAUCIONE**<br>
Suario del sistema de program<br>
DE GESTIÓN DE D Paris version version The del sistema de programacion L **RECAUCIONES**<br>
Mel sistema de programación LATITULE<br>
SESTIÓN DE DATOS DEL<br>
SESTIÓN DE DATOS DEL<br>
S del paciente del sistema de programa

La aplicación Gestión de datos del paciente del sistema de programación LATITUDE ofrece la posibilidad de imprimir, guardar o transferir datos relacionados (a través de Bluetooth o una memoria USB), durante o después de una sesión de implantación o seguimiento a un ordenador de la clínica para procesar o transferir datos a sistemas externos (p. ej., el sistema LATITUDE Link). FITUDE ofrece la posibilidad de imprimir, guardar o transferir datos<br>acionados (a través de Bluetooth o una memoria USB), durante o des<br>una sesión de implantación o seguimiento a un ordenador de la clínic<br>a procesar o tran Were the programation LATULE TIÓN DE DATOS DEL<br>
Secondo de Program<br>
Secondo de Sistema de Program<br>
nprimir, guardar o transferir dato<br>
cuma memoria USB), durante c<br>
utilizată a un ordenador de la program<br>
stemas externos (p. ej., el sistemas externos Exposition of the control of the deleteration of the deleteration of the deleteration of the control of the control of the sistema<br>
The starting of the control of the control of the control of the control of the control of del sistema de programació<br>guardar o transferir datos<br>emoria USB), durante o des<br>pa un ordenador de la clínic<br>externos (p. ej., el sistema Sistema de programación<br>Indar o fransferir datos<br>Diria (USB), durante o después<br>Inia (USB), durante o después<br>Inicio (p. ej., el sistema<br>Inicio (p. ej., el sistema<br>Inicio (p. ej., el sistema<br>Inicio (p. ej., el sistema

El sistema de programación LATITUDE:

- programador a una de las siguientes ubicaciones:
	- Memoria USB extraíble.
	- $\blacksquare$  A través de la tecnología inalámbrica Bluetooth<sup>®</sup> a otro ordenador (p. ej. para usarlo con el sistema LATITUDE Link).
- <span id="page-6-0"></span>• Almacena datos del paciente en el disco duro del programador o en una memoria USB que se pueden recuperar más tarde.
- Genera informes que se pueden imprimir donde se detallan las funciones del generador de impulsos, los datos almacenados del paciente y los resultados de las pruebas.
- Proporciona la opción de cifrar datos del paciente antes de exportarlos a una memoria USB.
- Crea informes en PDF a partir de los datos guardados del paciente y los guarda en el disco duro o en una memoria USB.

#### **Consideraciones sobre el procesamiento**

- Guarde los datos antes del apagado. Al apagar se eliminan todos los datos que no se guardaron. Cuando se enciende el sistema, se eliminan todos los datos del generador de impulsos y del paciente en tiempo real de la memoria del programador, modelo 3300. Se conservan los datos existentes del paciente en el disco duro. Los datos del paciente se guardan en el disco duro o en una memoria USB solamente cuando el usuario selecciona y guarda explícitamente los datos del paciente. Según sea necesario, guarde los datos del paciente y del generador de impulsos Guarde los datos antes del apagado. Al apagar se elimina<br>datos que no se guardaron. Cuando se enciende el sister<br>todos los datos del generador de impulsos y del paciente<br>real de la memoria del programador, modelo 3300. Se **Consideraciones sobre el productat**<br>
• Guarde los datos antes del<br>
datos que no se guardaron<br>
todos los datos del generad<br>
real de la memoria del prog<br>
datos existentes del pacien<br>
guardan en el disco duro o<br>
susuario sel datos que no se guar<br>todos los datos del greal de la memoria de<br>datos existentes del pouzídan en el disco de<br>guardan en el disco de<br>la segunda y<br>segunda escrito, quard datos que no se guardaron. Cu<br>todos los datos del generador c<br>real de la memoria del program<br>datos existentes del paciente el<br>guardan en el disco duro o en usuario selecciona y guarda ex<br>sea necesario, guarde los datos<br>en dos los datos del generador de impula<br>
al de la memoria del programador, m<br>
atos existentes del paciente en el discuradan en el disco duro o en una mer<br>
suario selecciona y guarda explícitam<br>
a necesario, guarde los datos an en el disco duro o en un<br>io selecciona y guarda explecesario, guarde los datos<br>disco duro o en una memor<br>úrese de guardar todos los<br>pria USB antes de devolver<br>ton Scientific, ya que todos<br>adores de impulsos se borr
	- Asegúrese de guardar todos los datos del generador de impulsos en una memoria USB antes de devolver un sistema de programación LATITUDE a Boston Scientific, ya que todos los datos de los pacientes y de los generadores de impulsos se borrarán del sistema de programación LATITUDE cuando se devuelva para su revisión o reparación. selecciona y guarda explicitair<br>
	esario, guarde los datos del paso<br>
	sco duro o en una memoria US<br>
	see de guardar todos los datos<br>
	a USB antes de devolver un sis<br>
	in Scientific, ya que todos los datos<br>
	dores de impulsos se el disco duro o en una memoria USB<br>ecciona y guarda explícitamente los d<br>rio, guarde los datos del paciente y d<br>duro o en una memoria USB antes de<br>de guardar todos los datos del genera<br>se antes de devolver un sistema de p<br> Valencia Robert útgáfa.<br>
	Santes de devolver un sistema d<br>
	Antific, ya que todos los datos de<br>
	de impulsos se borrarán del siste<br>
	ando se devuelva para su revision<br>
	Quardar más de 400 registros d<br>
	de programación LATITUDE. uardar todos los datos del ger<br>
	intes de devolver un sistema c<br>
	ific, ya que todos los datos de<br>
	impulsos se borrarán del sistema<br>
	ido se devuelva para su revisi<br>
	uardar más de 400 registros c<br>
	e programación LATITUDE. Cu<br>
	- No se pueden guardar más de 400 registros de pacientes exclusivos en el sistema de programación LATITUDE. Cuando se interroga un generador de impulsos, el programador, modelo 3300, comprueba si hay un registro archivado para dicho generador de impulsos, o si el generadores de impulsos se borrarán del sistema de programación<br>LATITUDE cuando se devuelva para su revisión o reparación.<br>No se pueden guardar más de 400 registros de pacientes exclusivo<br>en el sistema de programación LATI el sistema de programación LATITUDE ha alcanzado su capacidad máxima de 400 registros, el registro más antiguo archivado se eliminará automáticamente para crear espacio para el registro del paciente nuevo. va que todos los datos de lu<br>ulsos se borrarán del sister<br>se devuelva para su revisió<br>lar más de 400 registros de<br>gramación LATITUDE. Cua<br>sos, el programador, model<br>ivado para dicho generador podos los datos del generador de impuls<br>devolver un sistema de programación la<br>devolver un sistema de programación y<br>desse borrarán del sistema de programa<br>evuelva para su revisión o reparación.<br>nás de 400 registros de pac uelva para su revisión o repara<br>s de 400 registros de paciênte<br>s de 400 registros de paciênte<br>ción LATITUDE, Cuando se in<br>programador, modelo 3300, c<br>para dicho generador de impu<br>nuevo. Sí hace falta un registro<br>in LATITUD Borraran del sistema de program<br>Biva para su revisión o reparación.<br>de 400 registros de pacientes exc<br>ión LATITUDE. Cuando se interro<br>rogramador, modelo 3300, compri<br>ra dicho generador de impulsos,<br>uevo. Si hace falta un r n LATITUDE, Cuando se interro<br>gramador, modelo 3300, compr<br>a dicho generador de impulsos,<br>vo. Si hace falta un registro nu<br>ATITUDE ha alcanzado su capa<br>gistro más antiguo archivado se<br>spacio para el registro del pacie<br>ento Madeira de la característica. Por un proporcion de la alcanzado su capacidad UDE ha alcanzado su capacidad romás antiguo archivado se elicio para el registro del paciente.<br>Selectivo como práctica recom stros deseados y opt ace falta un registro nuevo<br>E ha alcanzado su capacida<br>lás antiguo archivado se elin<br>lara el registro del paciente<br>ectivo como práctica recome<br>s deseados y optimizar el es The distribution of the distribution of the distribution of the distribution of the distribution of the distribution of the distribution of the distribution of the distribution of the distribution of the distribution of th
	- Use la opción de almacenamiento selectivo como práctica recomendada para conservar solamente los registros deseados y optimizar el espacio de almacenamiento. For a disalizado su capacidad<br>For a el registro del paciente r<br>For a el registro del paciente r<br>deseados y optimizar el es

# <span id="page-7-0"></span>**SEGURIDAD DE GESTIÓN DE DATOS DEL PACIENTE**

Todos los datos de los pacientes en el disco duro del programador, modelo 3300, están cifrados. La cantidad de tiempo que se pueden almacenar los datos del paciente en el programador es limitada. El programador limita los datos del paciente que se almacenan en el disco duro al eliminarlos automáticamente después de 14 díasª. Esta comprobación de los datos del paciente se realiza al encender el programador, pero no más de una vez al día. Cuando se eliminan los datos del paciente del programador, se borran por completo para que no puedan recuperarse.

#### *NOTA: Al usuario no se le notifica que se produjo la eliminación.*

Conéctese solamente a dispositivos Bluetooth® conocidos, ya que podrían transmitirse datos del paciente a las impresoras o dispositivos equivocados si no se sigue la guía. Elimine todos los datos del paciente antes de enviar el programador, modelo 3300, o siempre que el programador quede fuera del control directo de la clínica. **NOTA:** Al usuario no se le no<br>Conéctese solamente a dispositive<br>transmitirse datos del paciente a<br>si no se sigue la guía. Elimine toc<br>programador, modelo 3300, o sie<br>control directo de la clínica.<br>**NOTA:** Todos los datos

*NOTA: Todos los datos del paciente se cifran mediante las Normas de cifrado avanzadas (AES). El disco duro del programador usa*  AES-256 *y, si el usuario lo selecciona, los puertos USB usan*  no se sigue la guia. Elim<br>rogramador, modelo 3300<br>ontrol directo de la clínica.<br>**NOTA:** Todos los datos<br>clínico avanzadores de la Clínica.<br>*AES-256 y, si e*<br> $\sim$  AES-256 y, si e smitirse datos del paciente a las<br>
o se sigue la guía. Elimine todos<br>
gramador, modelo 3300, o siemp<br>
trol directo de la clínica<br> **NOTA:** Todos los datos del pacio<br>
NOTA: Todos los datos del pacio<br>
eliminadas (AES-256 y si se sigue la guía. Elimine todos la<br>amador, modelo 3300, o siempre<br>bl directo de la clínica<br>**OTA:** Todos los datos del pacier<br>Se del pacier de la clínica<br>Se AES-256 y, si el usuario lo<br>AES-256 y, si el usuario lo ador, modelo 3300, o siempre<br>directo de la clínica<br>A. Todos los datos del pacient<br>cifrado avanzadas (AES).<br>AES-256 y si el usuario lo<br>AES-128. dor, modelo 3300, o siempre que el<br>ecto de la clínica.<br>Frodos los datos del paciente se c<br>cifrado avanzadas (AES): El disco<br>AES-256 y si el usuario lo selecc<br>AES-128: MP CO stillador de la condición<br>CARS-128: MP CO stillad Difrado avanzadas (AES): E<br>AES-256 y si el usuario lo .<br>AES-128. MR . O . Kill St.<br>Note 250 y 30 . APS . De 0250.<br>Do de 250 00 . Kine . News . De 0250.<br>O de 260 00 . Kine . News . De 250. Versión politica de la Version périne de la passion périne Ravanzadas (AES): El disco duro del<br>28. Mn Constantino lo selecciona, los p<br>28. Mn Constantino lo selecciona, los p<br>28. Mn Constantino lo selecciona, los p<br>28. Mn Constantino lo selecciona, los p<br>28. Mn Constantino lo sele Variation and the time we do think the version of the time we do the time we do the time we do the time of the state of the state of the time we do the state of the state of the state of the state of the state of the state

Novecolusi versija. Neizmantot. Pasenust versije in der strandigeren Elazar Lerazonica; Szanálya: Persia.<br>Pelayult verzió. Ne használja:<br>Pelayult verzió. Ne használja:<br>Pelayult verzie. Ne használja:<br>Pelayult verzie. Ne használja: Ne

Dit is een versien industrie- Niet gebruiken.<br>Dit is een versien versien van die versien van die versien van die versien van die versien van die versien van<br>Dit is versien versies versies en ville vir van die versien van d

utdatert verside artiste brukes.<br>Skydesis henderde verside brukes.<br>Skydesis henderde verside brukes.<br>Skydesign. Skal ikke brukes.<br>Indatert verside skal brukes.<br>Skal ikke brukes. Skal ikke brukes. Necjaco przetętnika przez przez przez przez przez przez przez przez przez przez przez przez przez przez przez<br>Szlovencjac przez przez przez przez przez przez przez przez przez przez przez przez przez przez przez przez pr<br>S

Versão observentives.<br>En versão principalmentives.<br>Text versão principalmentives.<br>Text de de principalmente.<br>Cesão de principalmente.<br>Nersão principalmente. Versius expirată. A philippe de la philippe de la philippe de la philippe de la philippe de la philippe de la p<br>Simple de la philippe de la philippe de la philippe de la philippe de la philippe de la philippe de la philipp Zastaraná verzialista zakladní základní základní základní základní základní základní základní základní základní<br>2. Nepoužíva základní základní základní základní základní základní základní základní základní základní základn Zastarela različica. Ne uporabite. Vanhentunut versio. Älä käytä. Föräldrad version. Använd ej.

Süncel olmayan sürüm. Kullanmayın.

Jrelt útgáfa. Notið ekki.<br>1970- Seitre árið ekki. Notið ekki.<br>1970- Seitre árið ekki. Notið ekki.<br>1981- Vietra ekki. Notið ekki.<br>1981- Vietra ekki. Notið ekki.

a. Si el programador está apagado, no se pueden borrar los datos del paciente. Si no se enciende el programador al llegar al límite de 14 días, los datos se eliminarán la próxima vez que se encienda el programador.

# <span id="page-8-0"></span>**IMPRIMIR, GUARDAR Y TRANSFERIR DATOS DESDE UNA SESIÓN PG O PSA**

Esta sección describe cómo imprimir, guardar y transferir datos de pacientes en una sesión PG o PSA.

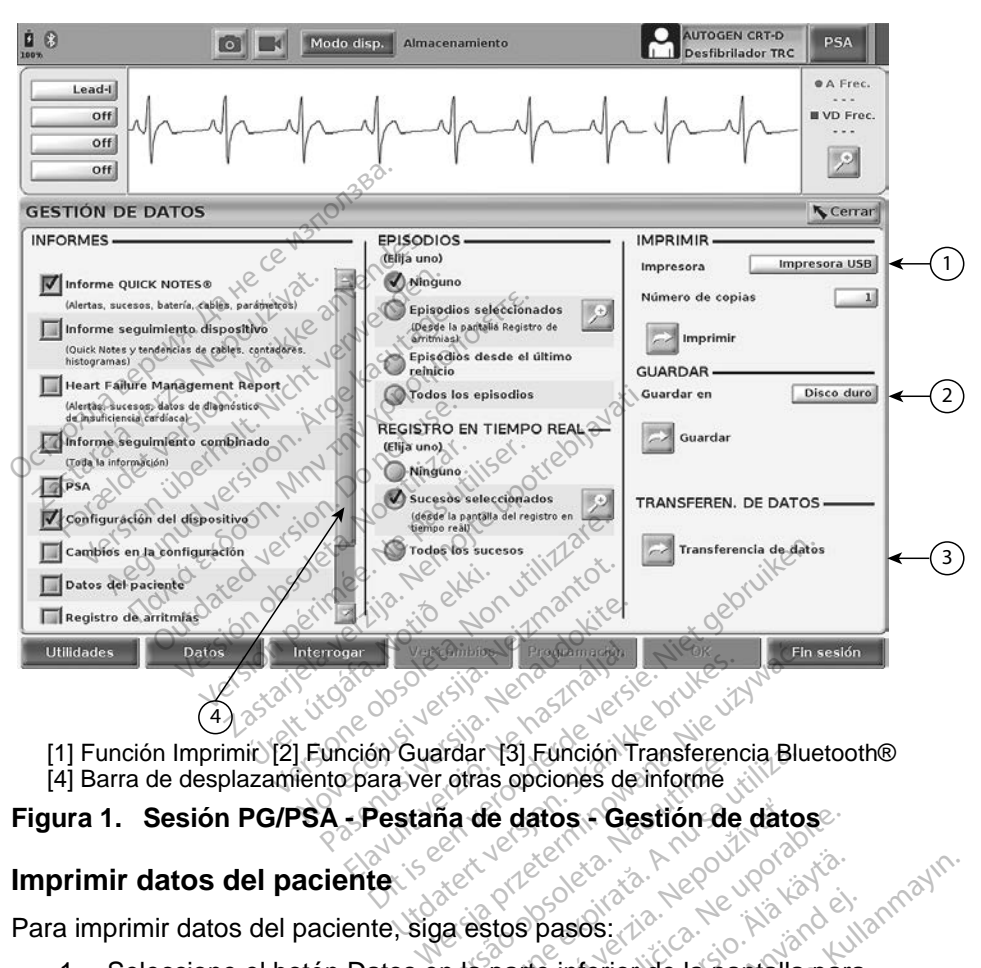

[4] Barra de desplazamiento para ver otras opciones de informe

#### **Imprimir datos del paciente**

Para imprimir datos del paciente, siga estos pasos:

- <span id="page-8-1"></span>1. Seleccione el botón Datos en la parte inferior de la pantalla para visualizar la pantalla Gestión de datos (Figura 1 en la página 5). Francisco observersão de la parte da parte da parte da parte da parte da parte da parte da parte da parte da parte da parte da parte da parte da parte da parte da parte da parte da parte da parte da parte da parte da parte e datos - Gestión de datos<br>Stos pasos:<br>Parte interior de la pantalla<br>Vatos (Figura 1 en la págir<br>los o Registros en tiempo datos - Gestión de datos<br>28 pasos:<br>28 pasos:<br>28 pasos:<br>28 pasos:<br>28 p. Registros en tiempo real<br>3 o. Registros en tiempo real Basos: Alagos version.<br>
Pasos: Alagos: Alagos: Alagos: Alagos: Alagos: Alagos: Alagos: Alagos: Alagos: Alagos: Alagos: Alagos: Alagos<br>
De inferior de la pantalla para<br>
De la pantalla para<br>
De la pantalla para<br>
De la pantal asos:<br>inferior de la pantalla para<br>(Figura 1 en la página 5).<br>Registros en tiempo real<br>eada haciendo clic en la b Je ut Liata.<br>Je ikia kata:<br>jo haiand süanmayın.
- 2. Seleccione los Informes, Episodios o Registros en tiempo real que desee.
- 3. Seleccione la fuente de impresora deseada haciendo clic en la barra de impresora.
- 4. Haga clic en el botón Imprimir para comenzar a imprimir los datos del paciente.

#### <span id="page-9-0"></span>**Guardar los datos del paciente**

Para guardar los datos del paciente en el disco duro del programador o en una memoria USB siga estos pasos:

- 1. Seleccione el botón Datos en la parte inferior de la pantalla para visualizar la pantalla Gestión de datos ([Figura 1 en la página](#page-8-1) 5).
- 2. Seleccione los Informes, Episodios o Registros en tiempo real que desee.
- 3. Seleccione la fuente que desee haciendo clic en la barra Disco duro y seleccione Disco duro o USB.
- 4. Haga clic en el botón Guardar para comenzar a guardar los datos del paciente.
- *NOTA: Use la opción de almacenamiento selectivo como práctica recomendada para conservar solamente los registros deseados y optimizar el espacio de almacenamiento.*

**NOTA:** La cantidad de tiempo que se pueden almacenar los datos<br> *s* and paciente en el disco duro del programador es limitada.<br> *s* a El programador limita los datos del com *del paciente en el disco duro del programador es limitada. El programador limita los datos del paciente que se almacenan en el disco duro al eliminarlos automáticamente* después desenvantes.<br> **disco duro al eliminarism de almacenamiento** selectivo como práctica<br> **recoméndada para conservar solamente** los registros deseados<br> *y* optimizar el espac WOTA: Use la opeion de<br>
recomendada p<br>
y optimizar el est<br>
NOTA: La cantidad de<br>
del paciente en<br>
El programador<br>
disco duro al el<br>
NOTA: Los datos del p **NOTA:** Use la opción de almace<br>recomendada para cons<br>y optimizar el espacio de<br>NOTA: La cantidad de tiempo que del paciente en el disco<br>el paciente en el disco<br>cisco duro al eliminarios<br>NOTA: Los datos del paciente s<br>l os VA: Use la opcion de almaceri<br>
recomendada para consel<br>
y optimizar el espacio de<br>
Y TA: La cantidad de tiempo que<br>
del paciente en él disco di<br>
El programador limita los<br>
disco duro al eliminarlos a<br>
OTA: Los datos del pa

*NOTA: Los datos del paciente se pueden guardar a lo largo del día. Los informes y los registros en tiempo real se guardan por separado y se añaden a los informes y los registros en tiempo real que ya se guardaron. Sin embargo, al guardar varias veces la programación y los parámetros se sustituye la versión guardada actual. Solo se conservan los últimos parámetros y programación que se guardaron.* V se anaden a los informes y los registros en tiempo real que y quardaron. Sin embargo, al guardar varias veces la programación y los parámetros se sustituye la versión guardada actual. Solo conservan los últimos parámetro recomendada para conservar solarity optimizar el espacio de almacer<br>
At: La cantidad de tiempo que se pue<br>
del paciente en el disco duro del <br>
El programador limita los datos de<br>
disco duro al eliminarlos automática<br>
At: L del paciente en el disco duro del programador limita los datos del paciente<br>El programador limita los datos del paciente<br>disco duro al eliminarios automáticamente<br>Los datos del paciente se pueden guardar a<br>Los informes y l sco duro al eliminarlos automát<br>Sa datos del paciente se pueder<br>Sa informes y los registros en tie<br>Sa añaden a los informes y los<br>ardaron. Sin embargo, al guardos<br>os parámetros se sustituye la v<br>nservan los últimos parámet es y los registros en tiempo re<br>en a los informes y los registros Sin embargo, al guardar variametros se sustituye la versión<br>los últimos parámetros y programatros del paciente a través<br>atos del paciente a través

#### **Transferencia de datos del paciente a través de Bluetooth®**

pueden transferir a otro ordenador a través de Bluetooth*®* donde se pueden ver, guardar, enviar por correo electrónico o adjuntar los datos a un archivo médico electrónico (por ejemplo, para usarlos con el sistema LATITUDE Link). Sos se sustituye la versión guitimos parámetros y programativos de la versión de la versión de la paciente a través de la denador a través de Blueto<br>Prodos los pacientes o de la denador a través de Blueto<br>electrónico o adj timos parámetros y programación<br>del paciente a través de Bluet<br>podos los pacientes o de los seleccinador a través de Bluetooth donc<br>lectrónico o adjuntar los datos a ura usarlos con el sistema LATITUE<br>primación sobre la co region seller hempe roat of gandari per<br>informes y los registros en tiempo real despo, al guardar varias veces la progra<br>e sustituye la versión guardada actual.<br>nos parametros y programación que se<br>el **paciente a través de** programación que solarámetros y programación que solarántes o de los seleccionadores a través de Bluetooth donde seleccionadores a través de Bluetooth donde seleccionadores a través de Bluetooth donde seleccionadores a tra pacientes o de los seleccionad<br>
través de Bluetooth<sup>®</sup> donde se<br>
co o adjuntar los datos a un arch<br>
s con el sistema LATITUDE Lin<br>
sobre la configuración de Blue<br>
suario de red y conectividad de<br>
n la parte inferior de la

*NOTA: Para obtener información sobre la configuración de Bluetooth, consulte el manual del usuario de red y conectividad de LATITUDE, modelo 3294*. 2. Seleccione el botón Transferencia de datos (Figura 1 en la página 5).<br>
2. Seleccione el botón Datos en la párte inferior de la pántalla para<br>
2. Seleccione el botón Datos en la párte inferior de la pántalla para<br>
2. Sel adjuntar los datos a un arc<br>prie la configuración de Blu<br>pre la configuración de Blu<br>io de red y conectividad de<br>parte inferior de la pantalla<br>datos (Figura 1 en la pagin ljuntar los datos a un archivo<br>el sistema LATITUDE Link).<br>el la configuración de Bluetoon<br>de red y conectividad de LAT<br>arte inferior de la pantalla par<br>atos (Figura 1 en la pagina 5) contiguración de Bluetooth<br>Fedy conectividad de LATI<br>inferior de la pantalla para<br>(Figura 1 en la página 5).<br>Jatos (Figura 1 en la página) mfiguración de Bluetooth,<br>Gy conectividad de LATITUDE,<br>ferior de la pantalla para<br>figura 1 en la página 5).<br>fos (Figura 1 en la página 5).<br>ptor para seleccionar el<br>Figura 2 en la página 7.

- 1. Seleccione el botón Datos en la parte inferior de la pantalla para visualizar la pantalla Gestión de datos (Figura 1 en la página 5).
- 
- 3. Haga clic en la barra del ordenador receptor para seleccionar el ordenador receptor como se ilustra en la Figura 2 en la página 7. Luego, pulse el botón Continuar para comenzar la transferencia de datos del paciente
- 4. Aparece la barra de progreso de transferencia ([Figura 3 en la](#page-10-1)  [página](#page-10-1) 7).

5. Cuando el PC autoriza la transferencia, el diálogo del PC incluye la ubicación dónde almacenar los datos transferidos.

*NOTA: La ubicación predeterminada en un PC de Windows es My Documents/Bluetooth Exchange Folder*

6. Cuando se completa la transferencia, el programador muestra un mensaje de confirmación.

<span id="page-10-0"></span>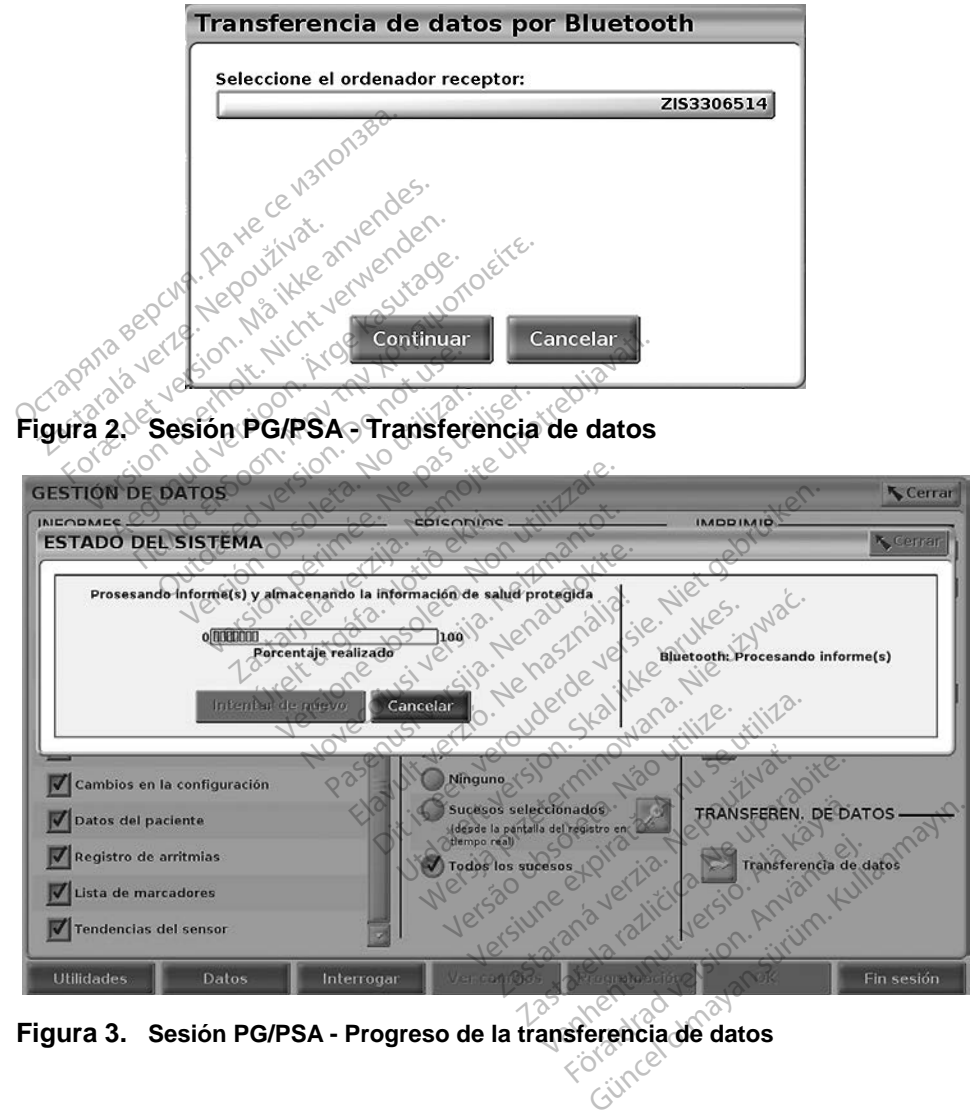

<span id="page-10-1"></span>**Figura 3. Sesión PG/PSA - Progreso de la transferencia de datos**

# <span id="page-11-0"></span>**APLICACIÓN GESTIÓN DE DATOS DEL PACIENTE**

La aplicación Gestión de datos del paciente le permite exportar, transferir, imprimir, leer y eliminar datos del paciente que se guardaron en el disco duro del programador.

**Aviso** de **privacidad:** Al exportar datos del sistema de programación LATITUDE, se responsabiliza de la privacidad y la seguridad de dichos datos. La impresión, almacenamiento, transferencia, lectura y eliminación de datos del paciente deben realizarse de acuerdo con las leyes aplicables de privacidad y seguridad de datos. Se recomienda el uso de los métodos de exportación segura disponibles.

<span id="page-11-1"></span>En la pantalla principal, seleccione el botón Gestión de datos del paciente para acceder a esta aplicación.

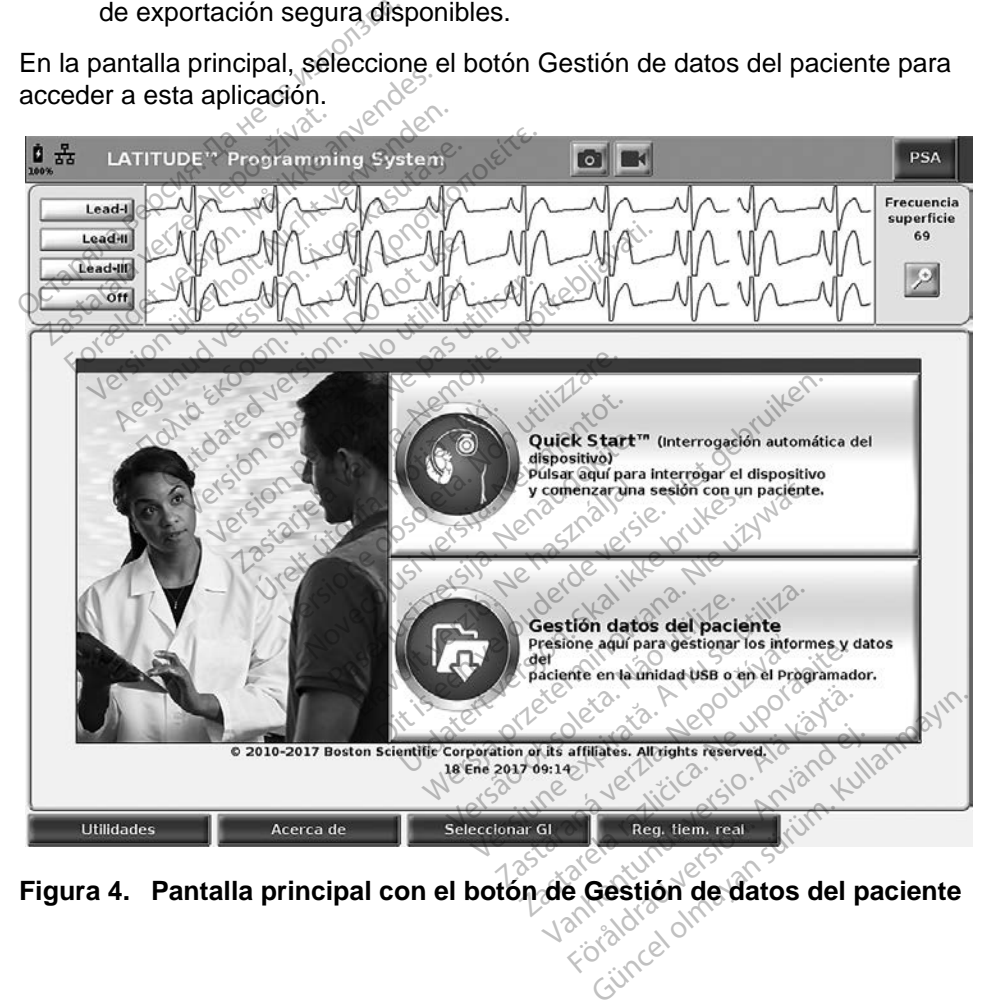

**Figura 4. Pantalla principal con el botón de Gestión de datos del paciente**

# <span id="page-12-0"></span>**Función Exportar**

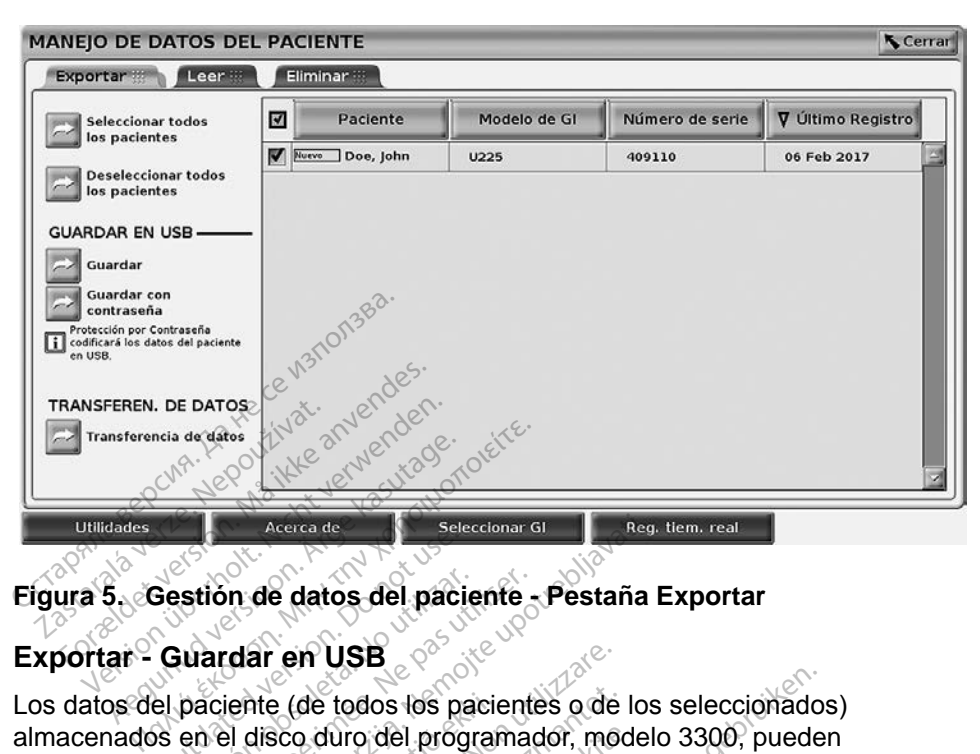

#### <span id="page-12-1"></span>**Figura 5. Gestión de datos del paciente - Pestaña Exportar**

#### **Exportar - Guardar en USB**

Los datos del paciente (de todos los pacientes o de los seleccionados)<br>
almacenados en el disco duro del programador, modelo 3300, pueden<br>
exportarse a una memoria USB.<br>
1. Inserte una memoria en uno de los puertos USB que almacenados en el disco duro del programador, modelo 3300, pueden exportarse a una memoria USB. Sestion de datos del paciente<br>Guardar en USB<br>el paciente (de todos los paciente<br>el paciente (de todos los paciente<br>a una memoría USB versión de datos del paciente<br>
Version de datos del programa<br>
Version en USB<br>
Paciente (de todos los paciente<br>
en el disco duro de programa<br>
e una memoria en uno de los p Acerca de **Seleccionar diversita.** Registraria.<br>
The de datos del paciente - Pestaña.<br>
The datos del pacientes o de los<br>
Lente (de todos los pacientes o de los<br>
Lente (de todos los pacientes o de los<br>
Memoria USB.<br>
La memo nte (de todos los pacie<br>disco duro del program<br>emoria USB.<br>memoria en uno de lo<br>do del programador.<br>lla principal seleccion en USB<br>
e (de todos los pacientes o de<br>
sco duro del programador, mo<br>
aoría USB<br>
emoría en uno de los puertos<br>
emoría en uno de los puertos<br>
principal, seleccione el botón<br>
principal, seleccione el botón los los pacientes o de los seleccionado:<br>
del programador, modelo 3300, puede<br>
B.<br>
en uno de los puertos USB que se encu<br>
dramador<br>
de página 8)<br>
Exportar en la pantalla Gestión de datos<br>
la página 8)<br>
Exportar en la panta

- 1. Inserte una memoria en uno de los puertos USB que se encuentran en el lado izquierdo del programador.
- 2. En la pantalla principal, seleccione el botón Gestión de datos del paciente (Figura 4 en la página 8). de programador, model<br>Pasen uno de los puertos<br>Programador<br>Cipal, seleccione el botón C<br>Cipal, seleccione el botón C<br>Cen la página 8).
- 3. Seleccione la pestaña Exportar en la pantalla Gestión de datos del paciente. El sistema muestra una lista de los registros de los pacientes guardados actualmente en el disco duro del programador. Fisica en uno de los puertos. USB que se<br>cogramador.<br>pal, seleccione el botón Gestión de<br>n la página 8).<br>na Exportar en la pantalla Gestión.<br>muestra una lista de los registros. mo de los puertos USB que se enc<br>nador.<br>leccione el botón Gestión de dato<br>ágina 8).<br>portar en la pantalla Gestión de dato<br>tra una lista de los registros de lo<br>nel disco duro del programador.<br>aciente que desee exportar. Pue ccione el botón Gestión de data<br>ina 8).<br>Trar en la pantalla Gestión de da<br>a una lista de los registros de lo<br>el disco duro del programador.<br>Sente que desee exportar. Pued<br>os del paciente con el botón Se<br>ionar registros de
- 4. Seleccione los datos del paciente que desee exportar. Puede seleccionar todos los registros del paciente con el botón Seleccionar todos los pacientes o seleccionar registros de paciente específicos marcando la casilla al lado del nombre del paciente. También puede deshacer la selección con el botón Deseleccionar todos los pacientes quardados actualmente en el disco duro del programador.<br>Seleccione los datos del paciente que desee exportar. Puede<br>seleccionar todos los registros del paciente con el botón Selecciona<br>todos los pacientes o seleccionar reg verificación. en la pantalla Gestión de datos<br>a lista de los registros de los pa<br>sco duro del programador.<br>le que desee exportar. Puede<br>el paciente con el botón Selección.<br>ar registros de paciente. También p<br>ón Deselección ar todos los ta de los registros de los pa<br>duro del programador.<br>le desee exportar. Puede<br>aciente con el botón Selecc<br>gistros de paciente específica.<br>Deseleccionar todos los paciente. e los registros de los pacientes<br>
del programador.<br>
ssee exportar. Puede<br>
nte con el botón Seleccionar<br>
os de paciente específicos<br>
le paciente También puede<br>
leccionar todos los pacientes<br>
leccionar todos los pacientes<br>
l
- 5. Seleccione el método GUARDAR EN USB:
	- a. Para iniciar la exportación de los datos del paciente seleccionado a una memoria USB, seleccione el botón Guardar. Los datos del paciente ni se cifran ni se comprimen en la memoria USB.

b. Para iniciar la exportación de los datos seleccionados del paciente con cifrado a una memoria USB, seleccione el botón Guardar con protección mediante contraseña. La protección mediante contraseña cifra la información médica protegida en la memoria USB.

Si utiliza una memoria USB para almacenar datos de paciente por primera vez, el sistema le pedirá que introduzca y confirme una contraseña:

- i. Introduzca y confirme la contraseña (véase [Figura 6](#page-13-0)). La contraseña debe ser alfanumérica y contener un mínimo de seis caracteres.
- ii. Seleccione el botón Inicializar.

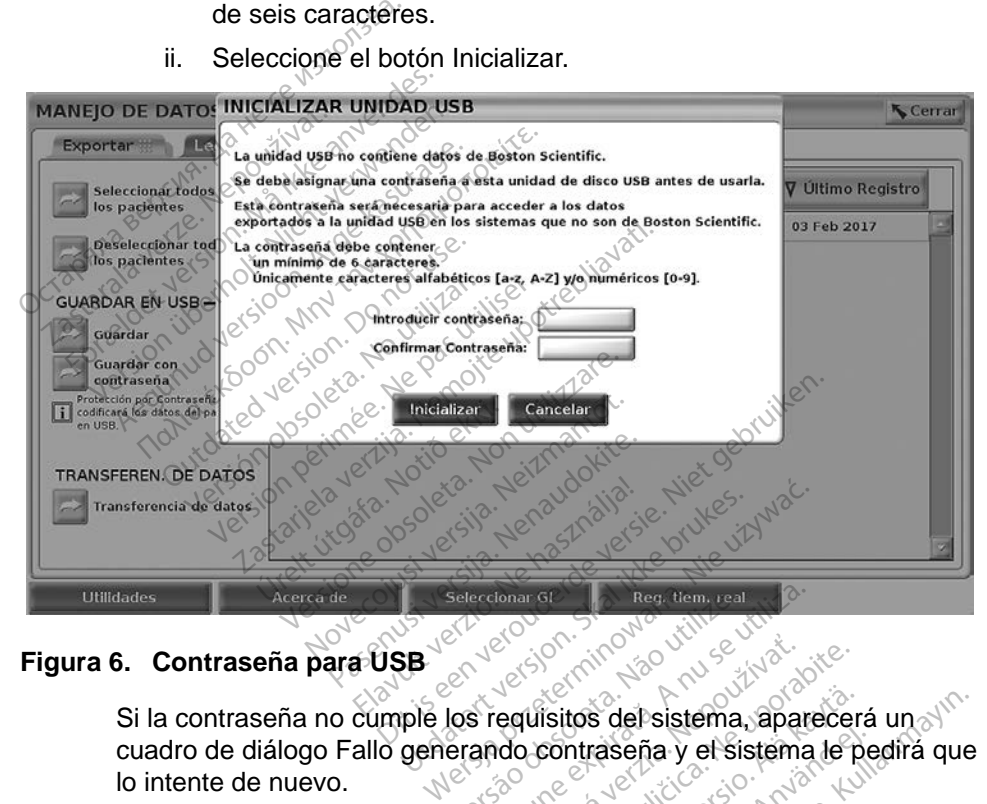

#### **Figura 6. Contraseña para USB**

Si la contraseña no cumple los requisitos del sistema, aparecerá un lo intente de nuevo. Seleccionar GE Reg. tiem. real<br>
Versium Carl Versium Laborată.<br>
Versiune de Sistema, apare<br>
erando contraseña y el sistema.<br>
Vue se utiliza para almacenar de

- <span id="page-13-0"></span>cuadro de diálogo Fallo generando contraseña y el sistema le pedirá que<br>lo intente de nuevo.<br> **NOTA:** La memoria USB que se utiliza para almacenar datos<br>
exportados del paciente no puede conteñer datos de paciente<br>
cifrado *NOTA: La memoria USB que se utiliza para almacenar datos exportados del paciente no puede contener datos de paciente cifrados ni no cifrados. Para copiar los datos en otra memoria, inserte la memoria original en el programador y guarde los datos en el disco duro del programador, luego vuelva a exportarlos a otra memoria.* zastaraná verzia. Nepoužívať.<br>
Zastaraná veľkať zastaraná verzia. Nepoužívať.<br>
Zastaraná verzia. Nepoužívať zastaraná verzia.<br>
Zastarela različica. Ne uporabiteľ verzia. Nepoužívať zastarela različica.<br>
Para copiar los dat vanhende versionstema, aparecer<br>Vanhenseña y el sistema le p<br>Vanhende versions de p<br>Vanhende contener datos de p<br>Vanhende versions datos en otra m<br>Van en el programador y guarde s del sistema, aparecerá un<br>caseña y el sistema le pedirá que<br>para almacenar datos<br>ede contener datos de paciente<br>piar los datos en otra memoria,<br>il programador y guarde<br>riogramador, luego vuelva
- *NOTA: Los datos de la memoria están cifrados, no la memoria.*
- <span id="page-14-0"></span>6. No extraiga la memoria USB durante la operación de exportación. Si por algún motivo falla la operación de exportación, el sistema muestra un mensaje de error solicitándole que seleccione Intentar de nuevo o Cancelar.
- 7. Si se alcanza la capacidad de almacenamiento de la memoria USB durante la operación de exportación, el sistema muestra un mensaje que indica que falló la exportación. Inserte otra memoria USB con mayor capacidad y seleccione el botón Intentar de nuevo para continuar con la exportación.

#### *NOTA: Los datos exportados del paciente no pueden abarcar varias memorias USB.*

- 8. Si los datos exportados no se pueden leer, borre la memoria USB y vuelva a intentarlo, o use otra memoria USB y vuelva a exportar los datos. ...©
- *NOTA: Cuando use un ordenador (p. ej., el PC de la clínica) para acceder a los datos cifrados del paciente almacenados en la memoria*  USB*, introduzca la contraseña que creó durante el proceso de exportación. Si olvida la contraseña, use una memoria* USB *nueva. Las contraseñas no son recuperables.* memorias USB.<br>
8. Si los datos exportados n<br>
y vuelva a intentarlo, o us<br>
los datos.<br> **NOTA:** Cuando use un orden<br>
a los datos cifrados de<br>
exportación. Si olvida<br>
Las contraseñas no s los datos.<br> **NOTA:** Cuando use un<br>
a los datos cifra<br>
a los datos cifra<br>
exportación. Si<br>
Las contraseña<br>
xportar - Transferenci y vuelva a intentarlo, o use<br>los datos.<br>NOTA: Cuando use un ordenado<br>a los datos cifrados del p<br>e USB, introduzca la contra<br>exportación. Si olvida la<br>las contraseñas no son<br>portar los datos.<br> **OTA:** Cuando use un ordenador<br>
a los datos cifrados del pá<br>
USB, introduzca la contra.<br>
Nicht verwortación. Si olvida la contra.<br>
Las contraseñas no son representar - Transferencia de datos.<br>
Antar - Transfere A: Cuando use un ordenador<br>
a los datos cifrados del pace<br>
USB, introduzca la contras<br>
exportación. Si olvida la co<br>
Las contraseñas no son reco<br>
ar - Transferencia de dato:<br>
Si del paciente (de todos los pacientes)<br>
trans Francisco e un ordenador (p. ej.,<br>
a los datos cifrados del paciente a<br>
USB, introduzca la contraseña que exportación. Si olvida la contrase.<br>
Las contraseñas no son recupera.<br>
Las contraseñas no son recupera.<br>
Contraseña

#### **Exportar - Transferencia de datos**

Los datos del paciente (de todos los pacientes o de los seleccionados) se pueden transferir a otro ordenador a través de Bluetooth*®* donde se pueden ver, guardar, enviar por correo electrónico o adjuntar los datos a un archivo médico Exportar - Transferencia de datos<br>
Los datos del paciente (de todos los pacientes o de los seleccionados)<br>
pueden transferir a otro ordenador a través de Bluetooth® donde se pu<br>
guardar, enviar por correo electrónico o adj exportación. Si olvida la col<br>Las contraseñas no son rec<br>**Transferencia de datos<br>el paciente (de todos los pacientes)**<br>sferir a otro ordenador a tra<br>viar por correo electrónico c<br>nor elemplo, para usarlos ninouzcaria comitaseria que creo un<br>ación. Si olvida la contraseña, use un<br>intraseñas no son recuperables.<br>Sferencia de datos<br>sferencia de datos<br>ación e de la través de Bluetoo<br>protocología través de Bluetoo<br>protocología d notið ekki. Notið ekki. Notið ekki. Notið ekki. Notið ekki. Notið ekki. Notið ekki. Notið ekki. Notið ekki. Ne<br>Notið ekki. Notið ekki. Notið ekki. Notið ekki. Neir versig versig versig versig versig versig versig versig ve E (de todos los pacientes o de<br>versiones de Bluettes de Bluettes<br>de electrónico o adjuntar los<br>de para usarlos con el sistem<br>de información sobre la config<br>de información sobre la config<br>de versione de red y<br>principal, sel les los pacientes o de los seleccionados<br>ador a través de Bluetooth® donde se p<br>trónico o adjuntar los datos a un archividad version sobre la configuración de Blueto<br>mación sobre la configuración de Blueto<br>del usuario de r

- *NOTA: Para obtener información sobre la configuración de Bluetooth, consulte el manual del usuario de red y conectividad de LATITUDE, modelo 3294*. rronico (por ejemplo, para usarios con el sistema LAHTUDE Link).<br> **VOTA:** Para obtener información sobre la configuración de Bluetooth,<br>
consulte el manual del úsuario de red y conectividad de LATI1<br>
modelo 3294.<br>
1. En la electrónico o adjuntar los c<br>para usarlos con el sistema<br>nformación sobre la configu<br>nual del usuario de red y c<br>cipal, seleccione el botón C<br>en la página 8) eión sobre la configuración de<br>el usuario de red y conectivida<br>seleccione el botón Gestión de<br>página 8). rios con el sistema LATTODE Lin<br>ion sobre la configuración de Blue<br>usuario de red y conectividad de<br>leccione el botón Gestión de dato<br>agina 8).<br>que desee que aparecen en la parte
- 1. En la pantalla principal, seleccione el botón Gestión de datos del paciente ([Figura 4 en la página](#page-11-1) 8). ccione el botón Gestión de dato<br>ina 8)<br>e desee que aparecen en la par<br>rencia de datos en la pestaña E<br>version datos en la pestaña E<br>nador recentor para selecciona
- Exportar.
- 3. Seleccione el botón Transferencia de datos en la pestaña Exportar ([Figura 5 en la página](#page-12-1) 9).
- 4. Seleccione la barra del ordenador receptor para seleccionar el ordenador receptor para seleccionar el ordenador receptor para seleccionar el ordenador receptor para seleccionar el ordenador receptor para seleccionar el ordenador receptor como se ilustra en la Figura 7 en la página 12. Luego, pulse el botón Continuar para comenzar la transferencia de datos del paciente Vanhenden en la pantalla<br>Valária en la pestaña Expo<br>Vanhentuna seleccionar el<br>Vanhenzar a ransferencia<br>La comenzar la transferencia Fatos en la pestaña Export<br>Petor para selecciónar el<br>Figura 7 en la página 1.<br>Somenzar la transferencia Esparecen en la pantalla<br>tos en la pestaña Exportar<br>tos en la pestaña Exportar<br>tor para seleccionar el<br>Figura 7 en la página 12.<br>menzar la transferencia de datos
- 5. Aparece la barra de progreso de transferencia ([Figura 8 en la](#page-15-1)  [página](#page-15-1) 12).
- 6. Cuando el PC autoriza la transferencia, el diálogo del PC incluye la ubicación dónde almacenar los datos transferidos.

*NOTA: La ubicación predeterminada en un PC de Windows es My Documents/Bluetooth Exchange Folder*

7. Cuando se completa la transferencia, el programador muestra un mensaje de confirmación.

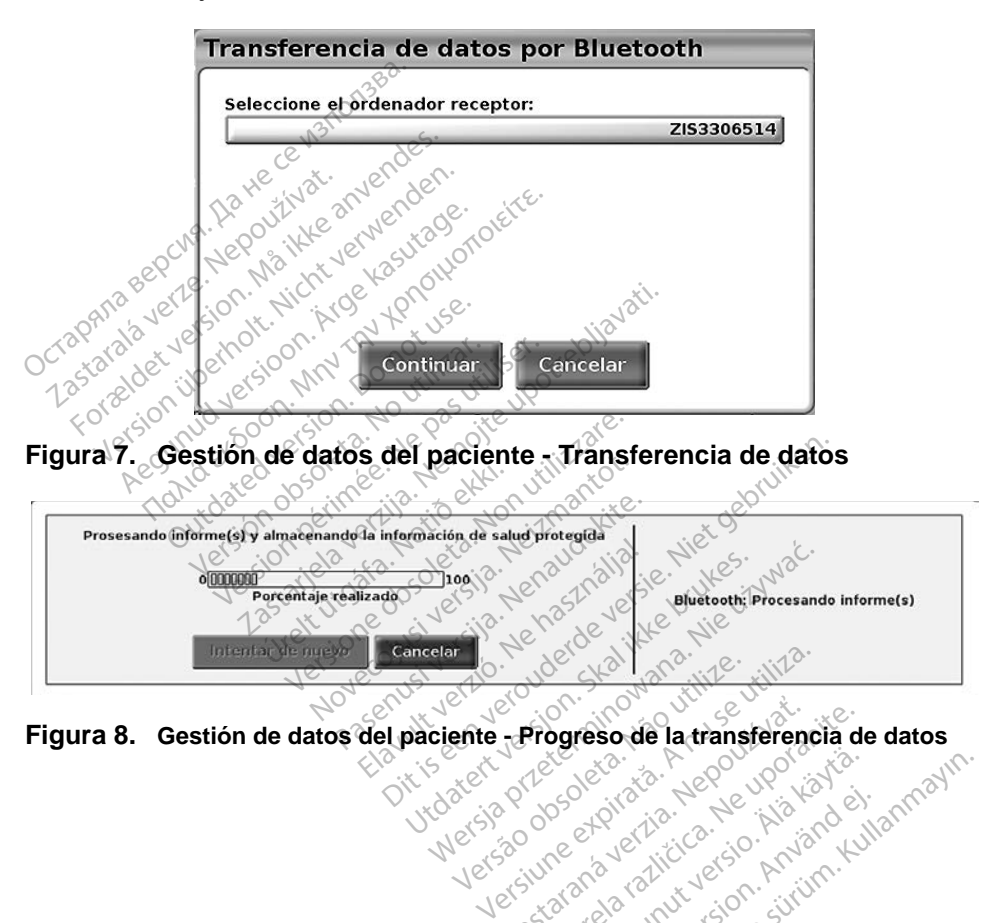

<span id="page-15-1"></span><span id="page-15-0"></span>utdo záslaná verziku napovelile.<br>Mersia príznačelní herovnov.<br>Verzianá verziki napovelilo. Progreso de la transferencia d Vanhentundumalan sürintunut<br>Paralan käytä. Alan käytä.<br>Paralan käytä. Alan käytä.<br>Alan käytä. Alan käytä.<br>Alan käytä. Alan käytä. Föräldrad version. Anländen os ...<br>Güncel olmayan sürüm. Kullanmayın.<br>Güncel olmayan sürüm. Kullanmayın.

# <span id="page-16-0"></span>**Función Leer**

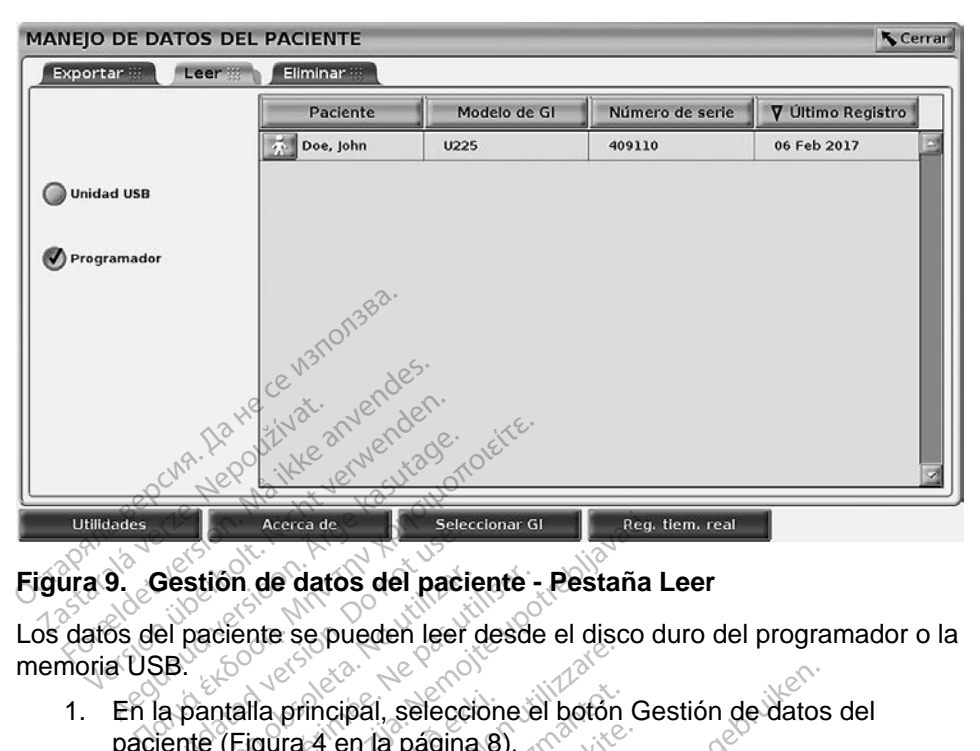

#### **Figura 9. Gestión de datos del paciente - Pestaña Leer**

Los datos del paciente se pueden leer desde el disco duro del programador o la memoria USB.

- <span id="page-16-1"></span>1. En la pantalla principal, seleccione el botón Gestión de datos del paciente (Figura 4 en la página 8). Sestión de datos del pacie<br>el paciente se pueden leer<br>SB.<br>la pantalla principal, selecciente (Figura 4 en la pagina stión de datos del paciente<br>Paciente se pueden leer desde<br>pantalla principal, seleccione e<br>nte (Figura 4 en la página 8).<br>cione la pestaña Leer en la par Acerca de **Seleccionar Glavation**<br> **In de datos del paciente - Pestaña**<br>
Tente se pueden leer desde el disco c<br>
talla principal, seleccione el botón Ge<br>
Eigura 4 en la página 8).<br>
e la pestaña Leer en la pantalla Gest<br>
e l Ila principal, selección<br>igura 4 en la página 8<br>la pestaña Leer en la<br>el botón Únidad USB Francisco Contractor observations<br>
Instanta Leeren la pantalla G<br>
Destaña Leeren la pantalla G<br>
botón Unidad USB o Program<br>
de la que desea leer los regist rincipal, seleccione el botón<br>4 en la página 8).<br>sstaña Leer en la pantalla G<br>10 fon Unidad USB o Program<br>14 que desea leer los regist<br>14 leer datos del disco duro.
- 2. Seleccione la pestaña Leer en la pantalla Gestión de datos del paciente ([Figura 9](#page-16-1)). Parta pagina 8).<br>Paña Leeren la pantalla German<br>Parta version version<br>Parta datos del disco duro c<br>Peer datos del disco duro c<br>Peer datos del disco duro c
- 3. Seleccione el botón Unidad USB o Programador para indicar la
- ubicación desde la que desea leer los registros de los pacientes.<br>Cuando se intenta leer datos del disco duro o de la memoria USI<br>se inicia la aplicación adecuada. Si en la operación no se pueder<br>los datos de paciente, el 4. Cuando se intenta leer datos del disco duro o de la memoria USB, se inicia la aplicación adecuada. Si en la operación no se pueden leer los datos de paciente, el sistema muestra un mensaje que indica que la aplicación no se pudo iniciar o que no fue posible leer los datos de la memoria USB o el disco duro. A continuación se puede seleccionar Intentar de nuevo o Cancelar para continuar. Ta Leer en la pantalla Gestion de desea leer los registros de los<br>Unidad USB o Programador para<br>que desea leer los registros de los<br>ser datos del disco duro o de la me<br>n adecuada. Si en la operación no<br>e, el sistema muestr II, seleccione el boton Gestión de datos<br>la página 8)<br>Leer en la pantalla Gestión de datos d<br>nidad USB o Programador para indicar<br>e desea leer los registros de los pacien<br>r datos del disco duro o de la memoria<br>adecuada. Si Wersen la pantalla Gestion de datos<br>A USB o Programador para indica<br>sea leer los registros de los pacie<br>tos del disco duro o de la memoria<br>cuada. Si en la operación no se pustema muestra un mensaje que in<br>indiar o que no f va leer los registros de los<br>s del disco duro o de la m<br>ada. Si en la operación no<br>tema muestra un mensaje<br>diro. A continuación se pu<br>duro. A continuación se pu l'disco duro o de la memoria U.<br>Si en la operación no se pued<br>a muestra un mensaje que indici<br>o que no fue posible leer los data.<br>A continuarion se puede selectra continuarion exito, el sistema m<br>se inicia con éxito, el si Vanhensaje que indici<br>
Sestra un mensaje que indic<br>
e no fue posible leer los dat<br>
ontinuarion se puede selec<br>
ontinuarion éxito, el sistema m<br>
ando información médica pr För fue posible leer los dato<br>tinuación se puede selecci<br>tinuar<br>la con éxito, el sistema mu<br>do información médica pro Francisco due indica que fue posible leer los datos de<br>fue posible leer los datos de<br>nuación se puede seleccionar<br>nuar.<br>con éxito, el sistema muestra un información médica protegida
- 5. Cuando la operación de lectura se inicia con éxito, el sistema muestra un mensaje que indica que se está leyendo información médica protegida de la memoria USB o del disco duro.
- 6. Si usa una memoria USB, **no** extraiga la memoria USB durante la operación de lectura.
- 7. Si la operación de lectura falla, el sistema muestra un mensaje de error que le solicita seleccionar Intentar de nuevo o Cancelar.

# <span id="page-17-0"></span>**Función Eliminar**

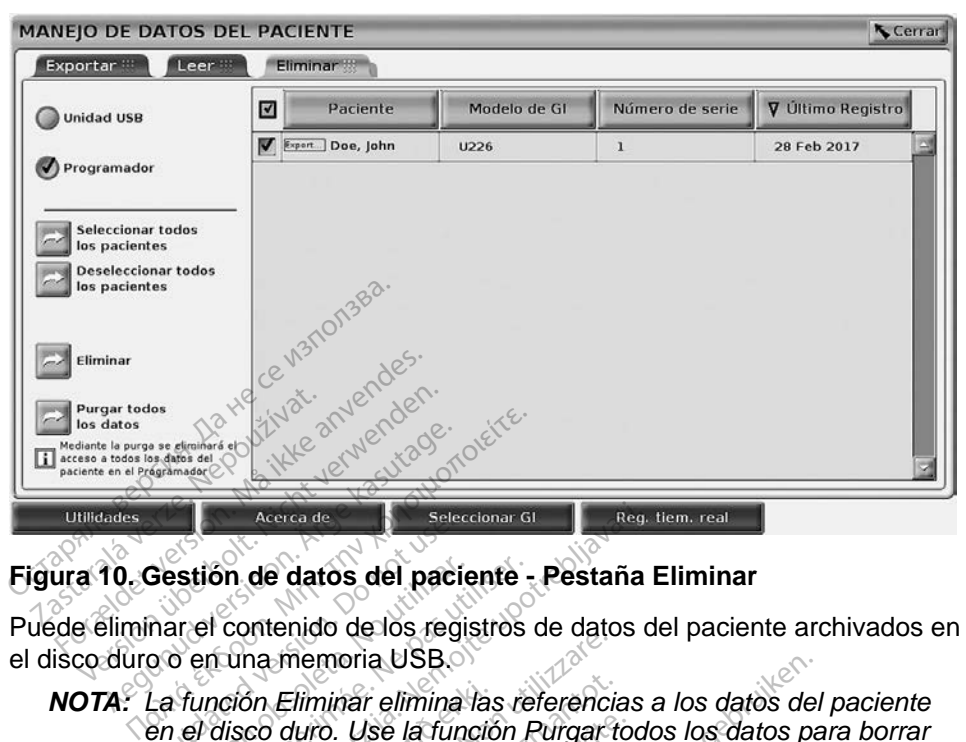

### **Figura 10. Gestión de datos del paciente - Pestaña Eliminar**

Puede eliminar el contenido de los registros de datos del paciente archivados en el disco duro o en una memoria USB.

# <span id="page-17-1"></span>*NOTA: La función Eliminar elimina las referencias a los datos del paciente en el disco duro. Use la función Purgar todos los datos para borrar criptológicamente los datos del paciente del programador.* Sestión de datos del paci stión de datos del paciente<br>
Ar el contenido de los registros<br>
Sen una memoria USB.<br> *Version Eliminar elimina las rexion futilises*<br> *Version duro. Use la función futológicamente los datos del postana*<br>
cione la pestaña E Acerca de **Artos del paciente - Pestaña**<br>contenido de los registros de datos contenido de los registros de datos com Eliminar elimina las referencias alisco duro. Use la función Purgar todo<br>sigicamente los datos del pacien ón Eliminar elimina las<br>co duro. Use la fúnció<br>icamente los datos de<br>la pestaña Eliminar er<br>gura 10). Eliminar elimina las referencia<br>
Eliminar elimina las referencia<br>
duro. Use la función Purgar t<br>
amente los datos del paciente<br>
pestaña Eliminar en la pantall<br>
ura 10).<br>
opción Unidad USB o Program<br>
a que desea eliminar lo Ilminar elimina las referencia<br>Uro. Use la función Purgar to<br>nente los datos del paciente<br>sstaña Eliminar en la pantalla<br>pción Unidad USB o Progran<br>que desea eliminar los datos o. Use la función Purgar to<br>
nte los datos del paciente c<br>
taña Eliminar en la pantalla<br>
0).<br>
on Unidad USB o Program<br>
e desea eliminar los datos<br>
tos del paciente que desee r elimina las referencias a los datos del<br>Se la función Purgar todos los datos pa<br>Os datos del paciente del programador.<br>Eliminar en la pantalla Gestión de datos<br>Dinidad USB o Programador para indica<br>Sea eliminar los datos

- 1. Seleccione la pestaña Eliminar en la pantalla Gestión de datos del paciente (Figura 10). e *los datos del paciente del*<br>3 Eliminar en la pantalla<br>2 Unidad USB o Program<br>desea eliminar los datos<br>3 del paciente que desee<br>con el botón Seleccionar
- 2. Seleccione la opción Unidad USB o Programador para indicar la ubicación de la que desea eliminar los datos de los pacientes.
- 3. Seleccione los datos del paciente que desee eliminar. Puede seleccionar todos los pacientes con el botón Seleccionar todos los pacientes o seleccionar datos de un paciente específico marcando la casilla al lado del nombre del paciente. También puede deshacer la selección con Seleccione la opcion Unidad USB o Programador para indicar la<br>ubicación de la que desea eliminar los datos de los pacientes.<br>Seleccione los datos del paciente que desee eliminar. Puede seleccio<br>todos los pacientes con el b específica haciendo clic en su casilla de verificación. Jiminar en la pantalla Gestión.<br>Idad USB o Programador para<br>La eliminar los datos de los pa<br>La eliminar los datos de los pa<br>La paciente específico marcani<br>iente También puede despace Maios del padaerile del programado<br>
minar en la pantalla Gestión de da<br>
ad USB o Programador para indic<br>
i eliminar los datos de los paciente<br>
aciente que desee eliminar. Pued<br>
botón Seleccionar todos los paciente<br>
pacient VSB o Programador para indicininar los datos de los pacientes<br>inte que desee eliminar. Pued<br>on Seleccionar todos los pacientes<br>iente específico marcando la<br>También puede deshacer la s<br>los pacientes o deshacer una<br>casilla d E que desee eliminar. Pue<br>
e que desee eliminar. Pue<br>
e seleccionar todos los pac<br>
ente específico marcando la<br>
ambién puede deshacer la<br>
spacientes o deshacer una<br>
spacientes o deshacer una<br>
spacientes o deshacer una que desee eliminar. Puede se<br>deleccionar todos los paciente<br>e específico marcando la casi<br>bién puede deshacer la sele<br>acientes o deshacer una sele<br>illa de verificación.<br>que se inicie la eliminación d<br>El sistema muestra el eccionar todos los paciente<br>
specífico marcando la casi<br>
én puede deshacer la selec<br>
cientes o deshacer una selec<br>
a de verificación<br>
le se inicie la eliminación de<br>
le se inicie la eliminación de<br>
le selection de la cuadr pecífico marcando la casilla<br>puede deshacer la seleccentes o deshacer una seleccentes o deshacer una seleccentes o deshacer una seleccion.<br>Se inície la eliminación de<br>istema muestra el cuadro que se le pide que confirme onar todos los pacientes<br>cífico marcando la casilla al<br>quede deshacer la selección con<br>tes o deshacer una selección<br>verificación.<br>verificación.<br>inície la eliminación de los seleccionados. Seleccione<br>seleccionados. Seleccio
- 4. Seleccione el botón Eliminar para que se inicie la eliminación de los datos del paciente seleccionados. El sistema muestra el cuadro de diálogo Confirmación de borrado en el que se le pide que confirme que desea eliminar los registros de paciente seleccionados. Seleccione el botón Confirmar para continuar con la operación de eliminación, o el botón Cancelar para cancelar la operación.
- 5. Cuando se inicia con éxito la operación de eliminación, el sistema muestra un mensaje que indica que se va a borrar del sistema información médica protegida.
- <span id="page-18-0"></span>6. Si se borran datos de una memoria USB, **no** extraiga la memoria USB durante la operación de eliminación.
- 7. Si la operación de eliminación falla, el sistema muestra un mensaje de error que le solicita seleccionar Intentar de nuevo o Cancelar.

#### **Función Purgar todos los datos**

Puede eliminar el contenido completo de todos los registros de datos del paciente almacenados en el disco duro. Esto garantiza que todos los datos del paciente se borren criptológicamente y ya no sean accesibles. Use el botón Purgar todos los datos que se muestra en la [Figura 10 en la página](#page-17-1) 14.

- *NOTA: La función Purgar todo borra criptológicamente todos los datos del paciente del programador.*
- *NOTA: Boston Scientific recomienda usar la función Purgar todos los datos antes de enviar el programador a reparaciones o antes de trasladarlo a otra clínica u hospital.*

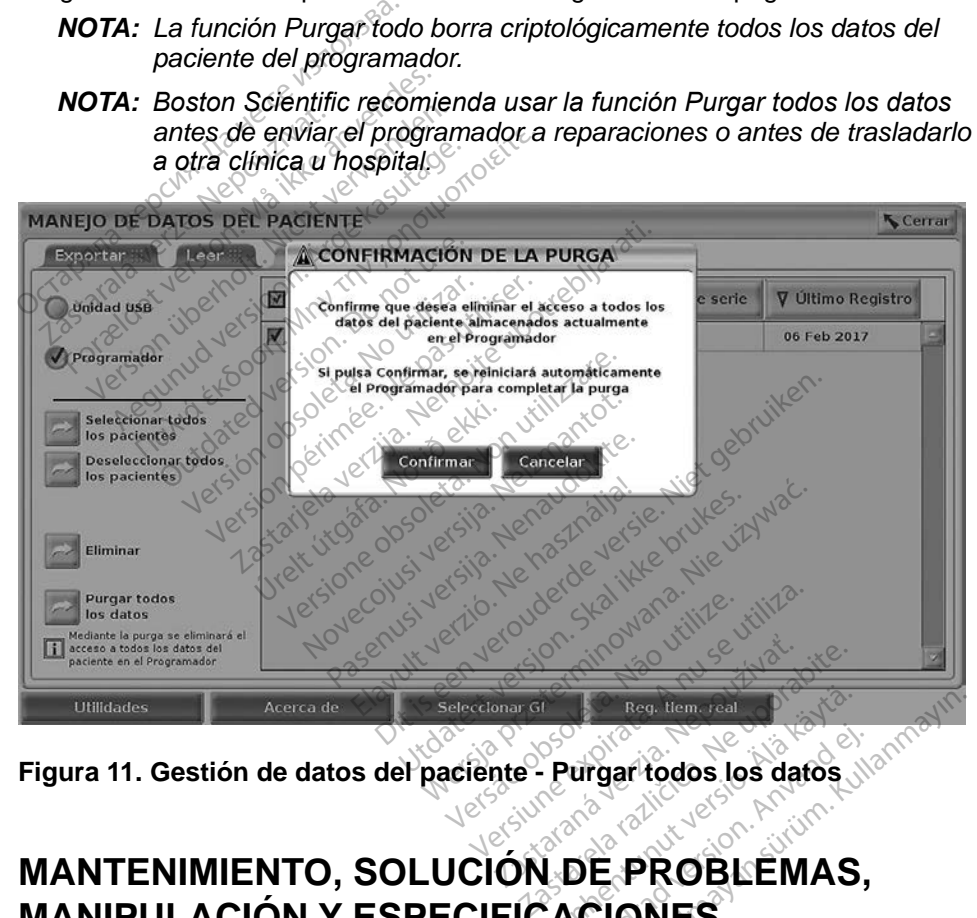

**Figura 11. Gestión de datos del paciente - Purgar todos los datos**

# **MANIPULACIÓN Y ESPECIFICACIONES** Reg. Hem. Foal<br>Purgar todos los datos För andre den staten version.<br>The PROBLEMAS, Reg. Hem. Feather old Care and Care and Care and Care and Care and Care and Care and Care and Care and Care and Care and Care and Care and Care and Care and Care and Care and Care and Care and Care and Care and Care and Ca

Si tiene preguntas sobre el funcionamiento o la reparación del sistema de programación LATITUDE, póngase en contacto con Boston Scientific mediante la información que figura en la contraportada de este manual. Los servicios técnicos del sistema de programación LATITUDE solo deben ser realizados por personal autorizado de Boston Scientific.

<span id="page-19-0"></span>Para el resto de información de mantenimiento, solución de problemas, manipulación y especificaciones, consulte el *Manual del usuario del sistema de programación LATITUDE, modelo 3300*.

*NOTA: Asegúrese de guardar todos los datos del paciente y del generador de impulsos en una memoria USB antes de devolver el sistema de programación LATITUDE a Boston Scientific. Boston Scientific recomienda el uso de la función Purgar todos los datos antes de devolver el programador. Todos los datos del paciente y del generador de impulsos se borrarán del sistema de programación LATITUDE cuando se lo devuelva para su reparación.*

# **INFORMACIÓN SOBRE LA GARANTÍA**

Outdated version per version of the parties of the parties of the parties of the parties of the parties of the<br>Doctor of the parties of the parties of the parties of the parties of the parties of the parties of the partie<br> Versión versión de l'aligne

Para obtener toda la información de la garantía, consulte el *Manual del usuario del sistema de programación* LATITUDE, modelo 3300.<br>
El sistema de programación LATITUDE, modelo 3300.<br>
El sistema de programación LATITUDE, del sistema de programación LATITUDE, modelo 3300. Constantin American Applement Zastaralá verzerinnen ikke a obtener toda la información de<br>sistema de programación LATIT Designation using the state of the state of the state of the state of the state of the state of the state of the state of the state of the state of the state of the state of the state of the state of the state of the state Apple of the decide of the decide the decide the decide of the decide of the decide of the decide of the decide of the decide of the decide of the decide of the decide of the decide of the decide of the decide of the decid

Version périodie de la décline de la décline de la décline de la décline de la décline de la décline de la décline de la décline de la décline de la décline de la décline de la décline de la décline de la décline de la déc

Novecojusi versija. Neizmantot. Pasenust versije in der strandigeren Elazar Lerazonica; Szanálya: Persia.<br>Pelayult verzió. Ne használja:<br>Pelayult verzió. Ne használja:<br>Pelayult verzie. Ne használja:<br>Pelayult verzie. Ne használja: Ne

Versione obsoleta. Non utilizare. Non utilizare.

utdatert verside artiste brukes.<br>Skydesis henderde verside brukes.<br>Skydesis henderde verside brukes.<br>Skydesign. Skal ikke brukes.<br>Integral of deepter henderde.<br>Skal is of deepterde. Necjaco przetętnika przez przez przez przez przez przez przez przez przez przez przez przez przez przez przez<br>Szlovencjac przez przez przez przez przez przez przez przez przez przez przez przez przez przez przez przez pr<br>S

Versão observentives.<br>En versão principalmentives.<br>Text versão principalmentives.<br>Text de de principalmente.<br>Cesão de principalmente.<br>Nersão principalmente. Versius expirată. A philippe de la philippe de la philippe de la philippe de la philippe de la philippe de la p<br>Simple de la philippe de la philippe de la philippe de la philippe de la philippe de la philippe de la philipp Zastaraná verzialista zakladní základní základní základní základní základní základní základní základní základní<br>2. Nepoužíva verzia. Nepoužívatel<br>2. Nepoužívatel základní základní základní základní základní základní základ Zastarela različica. Ne uporabite. Vanhendrunut versio. Älä käytä. Föräldrad version. Använd ej.

Süncel olmayan sürüm. Kullanmayın.

Dit is een versien industrie- Niet gebruiken.<br>Dit is een versien versien van die versien van die versien van die versien van die versien van die versien van<br>Dit is versien versies versies en ville vir van die versien van d

25 action active the stranger in the stranger is the stranger of the stranger is the stranger of the stranger is the stranger of the stranger is the stranger of the stranger is the stranger of the stranger is the stranger

Jrelt útgáfa. Notið ekki.<br>1970- Seitre árið ekki. Notið ekki.<br>1970- Seitre árið ekki. Notið ekki.<br>1981- Vietra ekki. Notið ekki.<br>1981- Vietra ekki. Notið ekki.

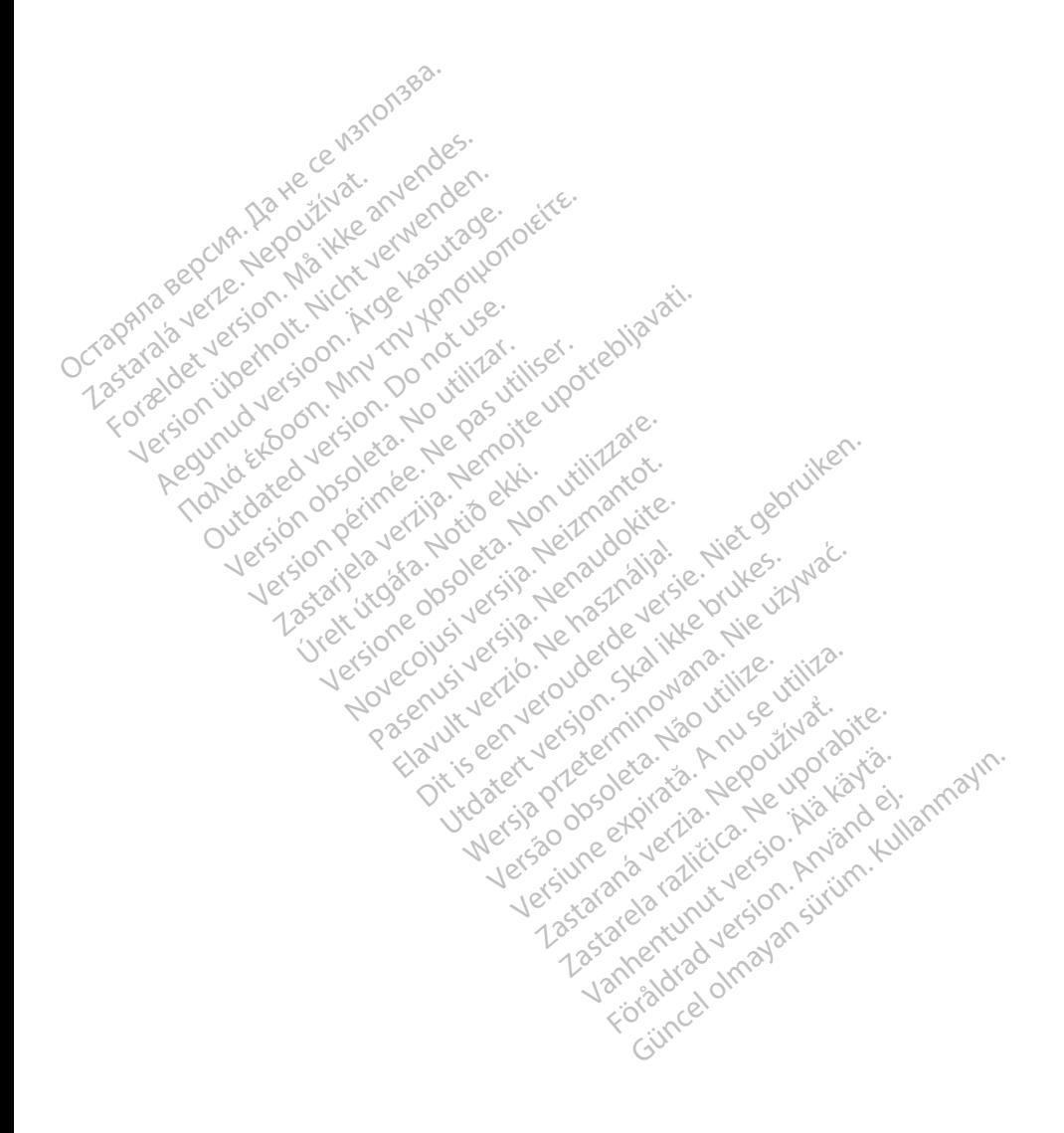

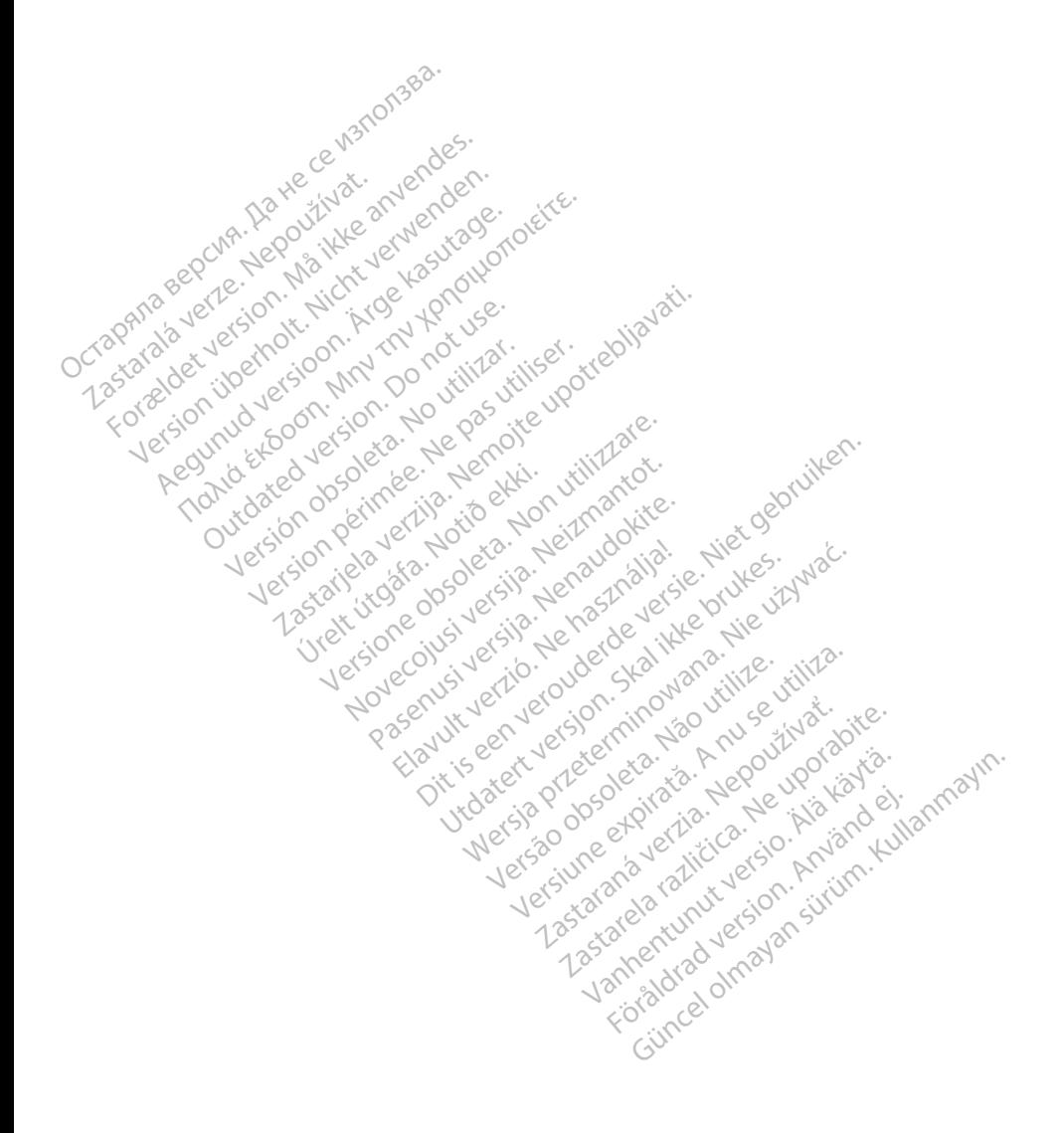

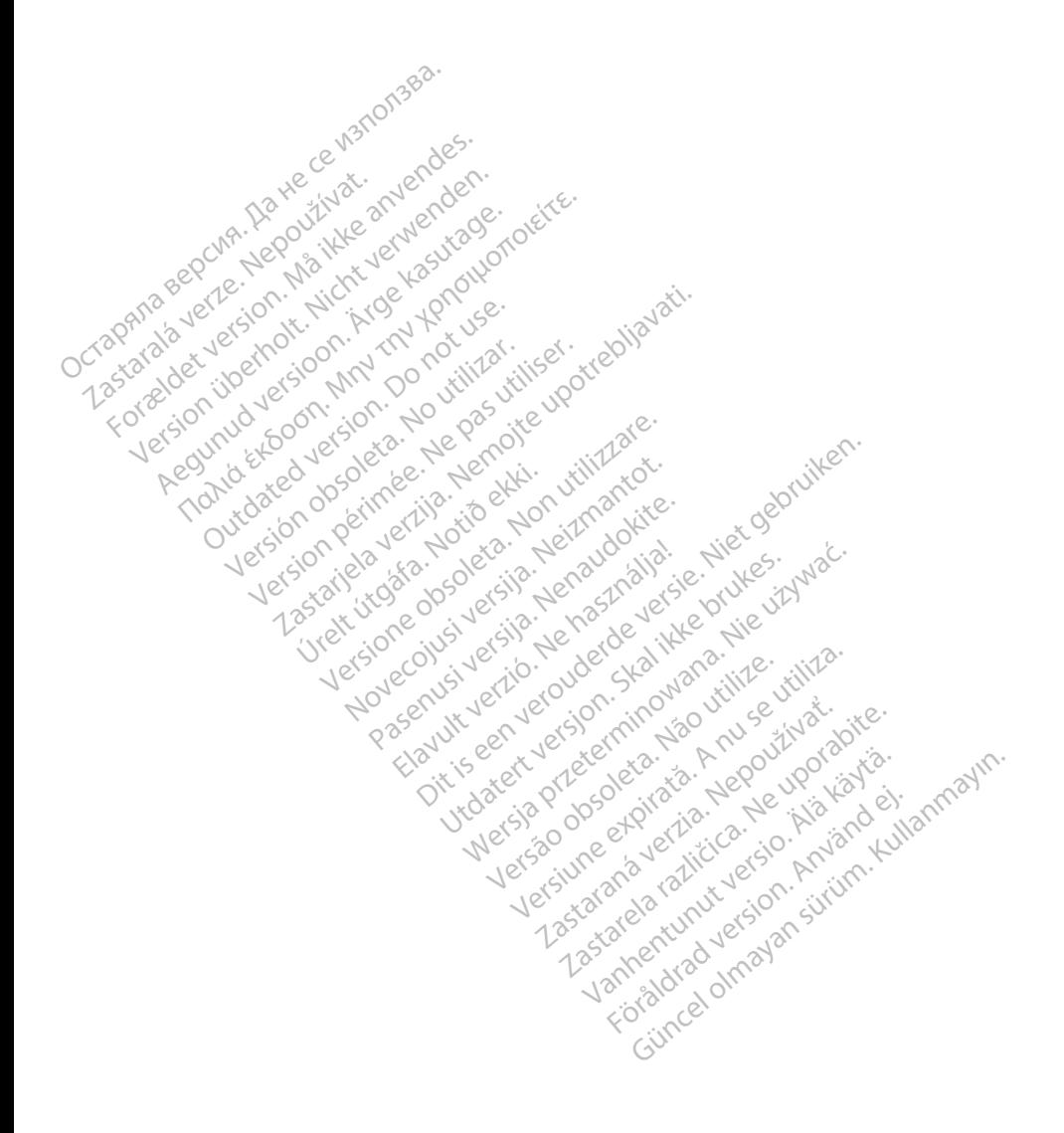

# Boston<br>pcientific

Boston Scientific Corporation 4100 Hamline Avenue North St. Paul, MN 55112-5798 USA

Europe NV/SA; Boston Scientific Green Square, Lambroekstraat 5D 1831 Diegem, Belgium ECREP Europe NV/SA; Boston Scien<br>
Green Square, Lambroekstra<br>
1831 Diegem, Belgium<br>
2006<br>
2007<br>
2008<br>
2006<br>
2007<br>
2008<br>
2008<br>
2008<br>
2008<br>
2008<br>
2008<br>
2008<br>
2008<br>
2008<br>
2008<br>
2008<br>
2008<br>
2008<br>
2008<br>
2008<br>
2008<br>
2008<br>
2008<br> FREP Europe IV VSA, Busion Scienciffe<br>
Green Square, Lambroekstraat &<br>
1831 Diegem, Belgium<br>
2000 CARDIAC (227.3422)<br>
2000 CARDIAC (227.3422)<br>
2000 CARDIAC (227.3422) Green Spelgium

1.800.CARDIAC (227.3422) +1.651.582.4000 Green Square, Landon<br>
1831 Diegem, Belgium<br>
28 Nepoužívat.<br>
28 Nepoužívat.<br>
28 Nepoužívat.<br>
28 Nepoužívat.<br>
28 Nepoužívat.<br>
28 Nepoužívat.<br>
28 Nepoužívat.<br>
28 Nepoužívat. 1831 Diegem, Belgium. Renogen.ckte. 00. CARDIAC (227.3422) 51,582,4000 in 211 ocu itilizar. Victor en de la de la de la de la de la de la de la de la de la de la de la de la de la de la de la de la de la de la de la de la de la de la de la de la de la de la de la de la de la de la de la de la de la de la de la de Zapod Czaria. Nemotive i potrebljavati.<br>Precipalnic verzija. Nemotive upotrebljavati.<br>Precipalnic verzija. Nemotive upotrebljavati.<br>Conondervice upotrebljavati.<br>Nemotive upotrebljavati.<br>Zastarjela verzija. Nemotivati.<br>Tast

www.bostonscientific.com Versione obsoleta. Non utilizare. Non utilizare. Novecojusi versija. Neizmantot. Oit is een versien industrie- Niet gebruiken.<br>Dit is een versien versien in de versien in de versien in de versien van de versien van de versien van de ver<br>Dit is versien versienstaan van de versien van de versien van de v

Jrelt útgáfa. Notið ekki.<br>1970- Seitre árið ekki. Notið ekki.<br>1970- Seitre árið ekki. Notið ekki.<br>1981- Vietra ekki. Notið ekki.<br>1981- Vietra ekki. Notið ekki.

Pasenust versije in der strandigeren Elazar Lerazonica; Szanálya: Persia.<br>Pelayult verzió. Ne használja:<br>Pelayult verzió. Ne használja:<br>Pelayult verzie. Ne használja:<br>Pelayult verzie. Ne használja: Ne

utdatert verside artiste brukes.<br>Skydesis henderde verside brukes.<br>Skydesis henderde verside brukes.<br>Skydesign. Skal ikke brukes.<br>Integral of deepter henderde.<br>Skal is of deepterde. Necjaco przetętnika przez przez przez przez przez przez przez przez przez przez przez przez przez przez przez<br>Szczech de technikowana. Nie utiliza przez przez przez przez przez przez przez przez przez przez przez przez<br>Szc

Versão observentives.<br>En versão principalmentives.<br>Text versão principalmentives.<br>Text de de principalmente.<br>Cesão de principalmente.<br>Nersão principalmente. Versius expirată. A philippe de la philippe de la philippe de la philippe de la philippe de la philippe de la p<br>Simple de la philippe de la philippe de la philippe de la philippe de la philippe de la philippe de la philipp Zastaraná verzialista zakladní základní základní základní základní základní základní základní základní základní<br>2. Nepoužíva verzia. Nepoužívatel<br>2. Nepoužívatel základní základní základní základní základní základní základ

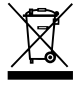

Authorized 2017 azarela različica. Ne uporabite. Vanhentunut versio. Älä käytä. Föräldrad version. Använd ej. Güncel olmayan sürüm. Kullanmayın.

© 2017 Boston Scientific Corporation or its affiliates. All Rights Reserved. 360194-004 ES Europe 2017-01

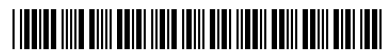